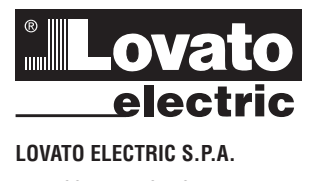

24020 GORLE (BERGAMO) ITALIA VIA DON E. MAZZA, 12 TEL. 035 4282111 FAX (Nazionale): 035 4282200 FAX (International): +39 035 4282400 E-mail info@LovatoElectric.com<br>Web www.LovatoElectric.com

I340 E 06 16

 $\circ$ 

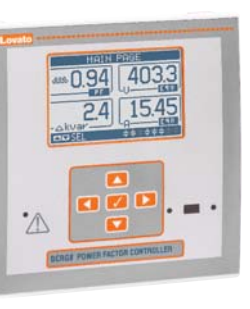

### **REGULADOR AUTOMÁTICO DE FACTOR DE POTENCIA E**

#### **Manual operativo**

# DCRG8/DCRG8IND

## **¡ATENCIÓN!**

- Lea atentamente el manual antes de la instalación o uso.
- Este equipo debe ser instalado por personal cualificado, respetando la normativa vigente, para evitar daños personales o materiales.
- Antes de cualquier operación de mantenimiento en el dispositivo, quite todas las tensiones de medición y suministro, y cortocircuitar los transformadores de corriente.
- El fabricante declina cualquier responsabilidad relacionada a la seguridad eléctrica en caso de uso improprio del dispositivo.
- Los productos especificados en este documento están sujetos a cambios y modificaciones sin previo aviso. Las características técnicas y las descripciones de la presente documentación son precisos, de acuerdo con nuestros conocimientos, pero no nos responsabilizamos de los errores, omisiones o contingencias derivadas esta documentación.
- Un interruptor o disyuntor debe ser incluido en la instalación eléctrica del edificio. Debe estar instalado cerca del equipo y el alcance de la mano del operador. Debe estar marcado como dispositivo de desconexión de los equipos: IEC / EN 61010-1 § 6.11.2.1.
- Limpie el dispositivo con un paño suave y seco, no utilizar productos abrasivos, líquidos detergentes o disolventes.

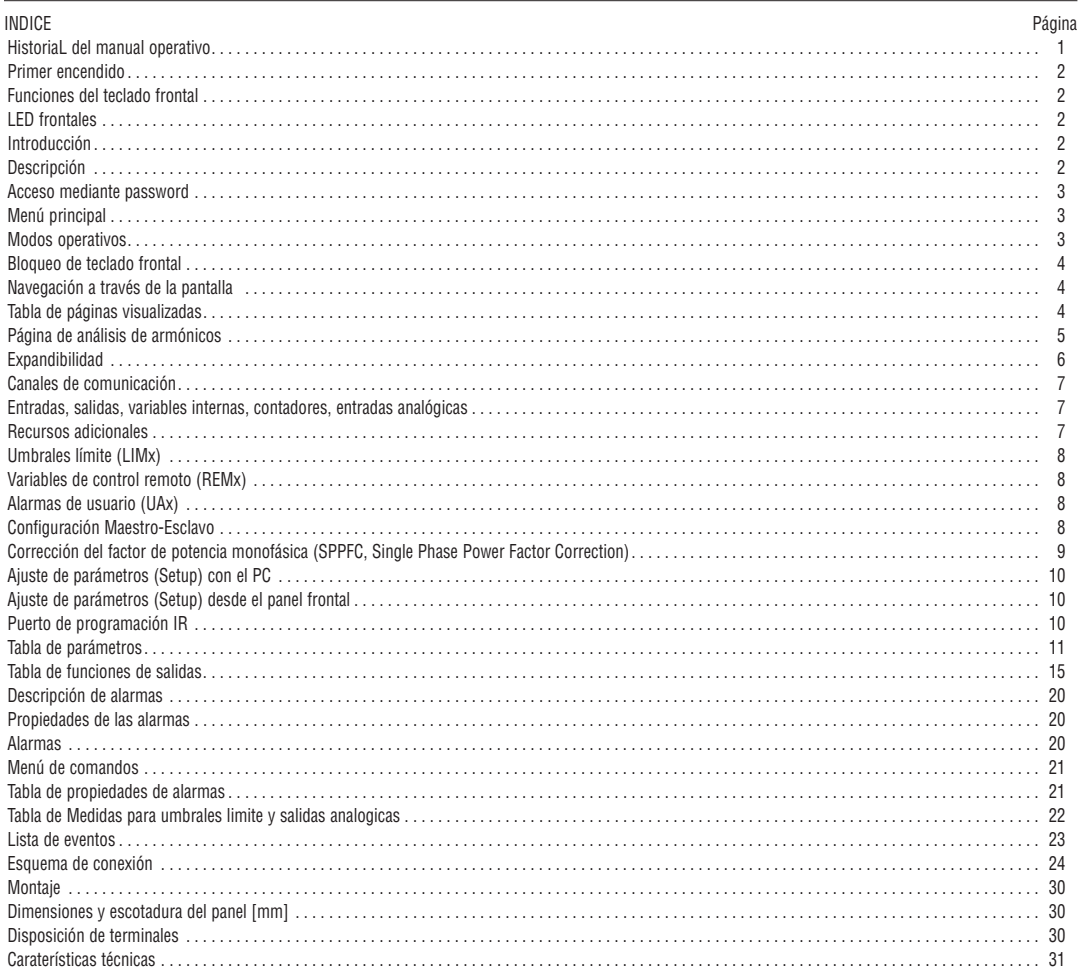

#### HISTORIAL DEL MANUAL OPERATIVO

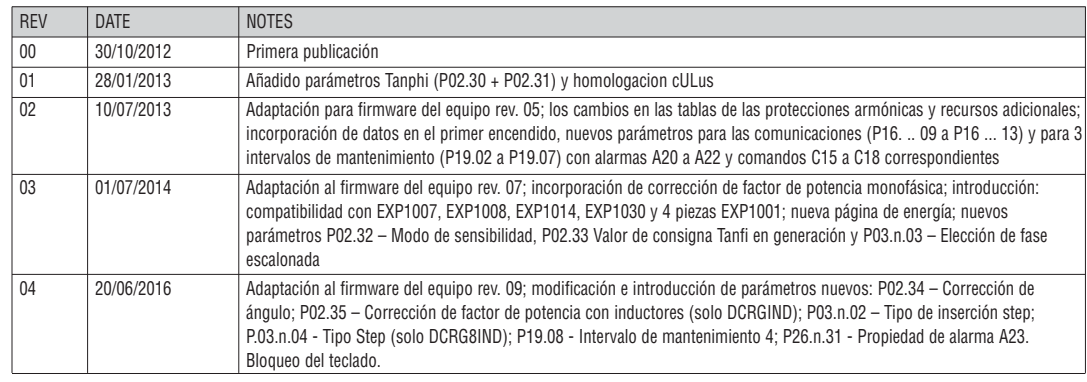

#### INTRODUCCIÓN

El diseño de los reguladores automáticos de factor de potencia DCRG8 y DCRG8IND incorpora las funciones avanzadas que se requieren en las aplicaciones de corrección del factor de potencia. Además de contar con una carcasa especial de dimensiones extremadamente compactas, DCRG8 y DCRG8IND combinan el moderno diseño del panel frontal con una instalación práctica y la posibilidad de expansión por la parte trasera, en la que se pueden alojar módulos de expansión (EXP). La pantalla gráfica LCD proporciona una interface de usuario clara e intuitiva.

#### DESCRIPCIÓN

- Regulador automático del factor de potencia con 8 relés incorporados para pasos de condensadores, expandible hasta 24 relés.
- Pantalla LCD retro iluminada de 128x80 pixeles con 4 niveles de gris.
- 5 teclas de navegación para ajustes y funciones. – Led rojo de alarma y anomalía de estado.
- 10 lenguas para textos de medidas, ajustes y mensajes.
- Bus de expansión con 4 ranuras para módulos de expansión de la serie EXP
	- Interface de comunicación RS232, RS485, USB, Ethernet, Profibus GSM/GPRS.
	- E/S digitales adicionales, salidas estáticas o a relé.
	- E/S Analógicas en tensión, corriente o temperatura PT100.
- Posibilidad de funcionamiento con más de una unidad interconectada en modo Maestro/Esclavo:
	- Configuración máxima: Maestro + 8 Esclavos.
	- Máximo 32 pasos controlables en total.
	- Máximo de 18 pasos para cada unidad.
	- Máx. 16 salidas estáticas por unidad
	- Máx. 24 pasos mixtos (relé + estáticos)
	- Pasos en paralelo.
- Funciones de E/S avanzadas programables.
- Alarmas completamente definibles por el usuario.
- Elevada precisión de medidas en verdadero valor eficaz (TRMS).
- Entrada de medida de tensión de red trifásica + neutro.
- Entrada de medida de corriente trifásica.
- Interface de programación óptica frontal, aislada galvánicamente, de alta velocidad, impermeable, compatible con USB y WiFi.
- Reloj horario con reserva de energía.
- Memorización de los últimos 250 eventos.

FUNCIONES DEL TECLADO FRONTAL

Tecla **✔** - Sirve para regresar al menú principal y para confirmar una elección.

- Teclas *▲* y *▼*  Sirve para desplazar la página mostrada en la pantalla o para seleccionar la lista de opciones de un menú.
- Tecla *◄* Sirve para decrementar un ajuste / selección o para abandonar un menú.
- Tecla *►*  Sirve para desplazar a las eventuales subpáginas o para incrementar un ajuste.

#### LED FRONTALES

LED de alarma (Rojo) – Intermitencia indica que una alarma está activa.

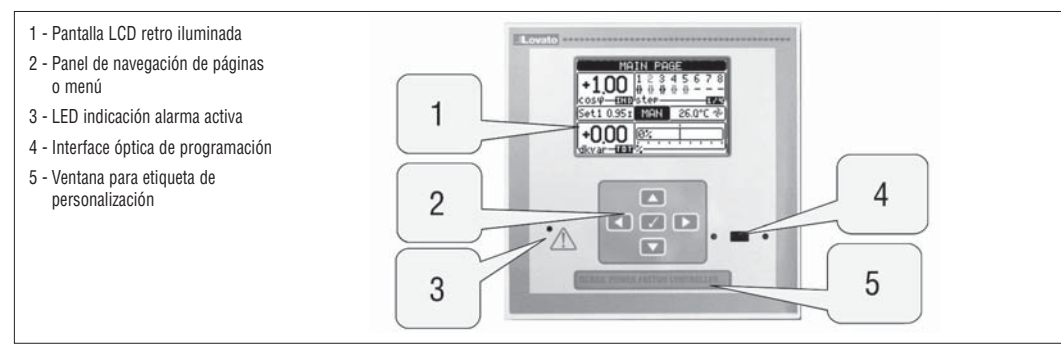

PRIMER ENCENDIDO

- La primera vez que se enciende, el dispositivo puede pedirle que ajuste el reloj (RTC) y el calendario, en caso de haberse detenido.
- A continuación, aparecerá una ventana que le solicitará que especifique el idioma que desea utilizar para la navegación por pantalla. Pulsar OK (**✔**) para acceder directamente al parámetro P01.01 para la selección de la lengua.

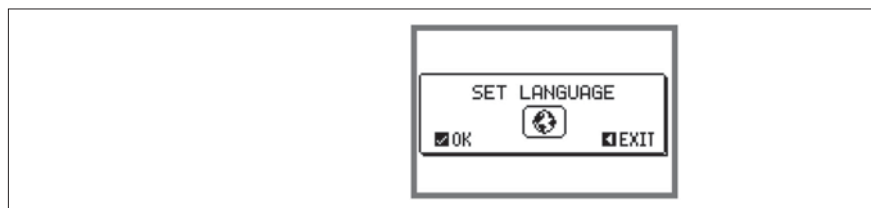

– Luego aparecerá una ventana en la que se solicita configurar el primario del TC; por lo general, esto es responsabilidad del instalador o el usuario final. Incluso en este caso activa un acceso directo para el ajuste del parámetro relativo P02.01.

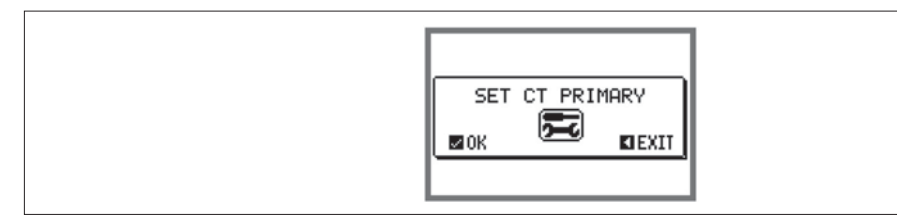

– El procedimiento antes indicado se repetirá cada vez que el equipo está encendido hasta que el valor primario del TC se configurado en el parámetro P02.01.

#### MODOS OPERATIVOS

El modo operativo seleccionado actualmente es visualizado en modo inverso en el centro de la página principal. Existen tres posibles modos operativos, descritos a continuación:

#### Modo TEST

- Cuando el equipo es nuevo de fábrica y nunca ha sido programado, entra automáticamente en modo test que permite al usuario activar manualmente cada salida de relé, de forma que puede verificar el correcto cableado del equipo.
- La activación y la desactivación de las salidas se comporta como en modo manual, pero sin tener en cuenta el tiempo de reconexión.
- Una vez entrando en programación y ajustados los parámetros, el aparato sale automáticamente del modo test.
- Si fuese necesario entrar en modo TEST después de la programación del aparato, emplear el menú apropiado del menú de mandos.

#### Modo MAN

- Cuando el aparato está en modo manual, es posible seleccionar uno de los pasos y conectarlo o desconectarlo manualmente.
- A partir de la página principal, pulsar *►*. El paso 1 se resaltará con un recuadro. Para seleccionar el paso deseado pulsar la tecla *◄* o *►*. – Pulsar *▲* para activar, o *▼* para desactivar el paso seleccionado.
- 
- Si el número encima del paso está de color gris claro, significa que el paso no está disponible porqué su tiempo de reconexión aún no ha transcurrido. En
- este caso, enviando un mando de cierre el número del paso parpadeará confirmando que la operación se ejecutará tan pronto como sea posible. – La configuración manual de pasos se mantiene incluso en ausencia de tensión de alimentación. Cuando la alimentación vuelve, el estado original de los pasos es restaurado.

### Modo AUT

- En modo automático, el regulador calcula la configuración óptima de pasos de condensadores para alcanzar el ajuste de cosϕ.
- El criterio de selección tiene en cuenta distintas variables como pueden ser: la potencia de cada paso, el número de operaciones, el tiempo total de funcionamiento, el tiempo de reconexión, …
- El aparato muestra la inminencia de la conexión o desconexión del paso mediante el parpadeo de su número identificativo. La intermitencia puede prolongarse en el caso en que la activación del paso no es posible por el tiempo de reconexión (tiempo de descarga de condensadores).
- Si el número encima del paso está en gris claro, significa que el paso no está disponible porqué su tiempo de reconexión aún no ha transcurrido. El aparato se esperará hasta pasar el tiempo de reconexión.

#### MENÚ PRINCIPAL

- El menú principal consta de una serie de iconos gráficos que permiten el acceso rápido a las medidas y a los ajustes.
- Partiendo de la visualización de medidas normal, pulsando la tecla **✔** la pantalla muestra el menú rápido.
- Pulsando *▲* o *▼* para rotar el sentido horario / anti horario hasta seleccionar la función deseada. El icono seleccionado es resaltado y el texto de la parte central indica la descripción de la función.
- Pulsar **✔** para activar la función seleccionada.
- Si alguna función no está disponible, el icono correspondiente estará deshabilitado, mostrándose de color gris claro.
- $\bf{[V\text{-}I] [F\text{-}G\text{-}J]}$ , etc. Conexiones directas a la primera página del grupo. A partir de esta se puede mover adelante atrás de la forma habitual.
- Cambia a modo de operación manual o automático.
- - Entrada del código numérico que permite el acceso a las funciones protegidas (ajuste de parámetros, ejecución de mandos).
- FL Punto de acceso al menú de parámetros. Ver el capítulo dedicado.
- - Punto de acceso al menú de mandos, donde el usuario habilitado puede ejecutar una serie de acciones de puesta a cero y reinicio.

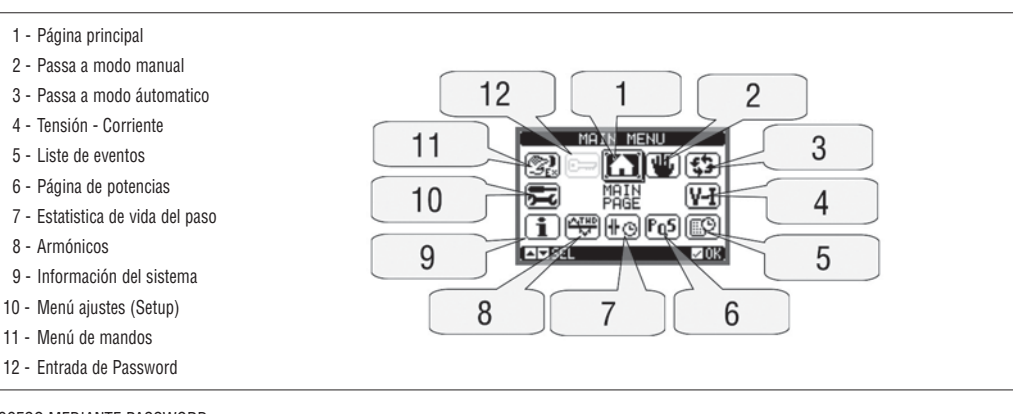

ACCESO MEDIANTE PASSWORD

- El password se emplea para habilitar o bloquear el acceso al menú de ajustes (setup) y al menú de comandos.
- Para equipos nuevos (parámetros de fábrica), la gestión del password está deshabilitada y se tiene libre acceso. Si por el contrario, el password ha sido
- activado y definido, para tener acceso debe primero introducir el código numérico de acceso.
- Para habilitar el empleo de password y el código de acceso, ver el menú de ajuste M15 Password.
- Existen dos niveles de acceso, según el código introducido:
	- **Acceso a nivel usuario**  Permite resetear valores registrados y modificar algunos valores del ajuste global. • **Acceso a nivel avanzado** – Acceso total a toda la parametrización y mandos.
- Desde la visualización normal pulsar **✔**para llamar al menú principal, seleccionar entonces el icono de password y pulsar **✔**.

– Apareceré la ventana que se muestra a continuación:

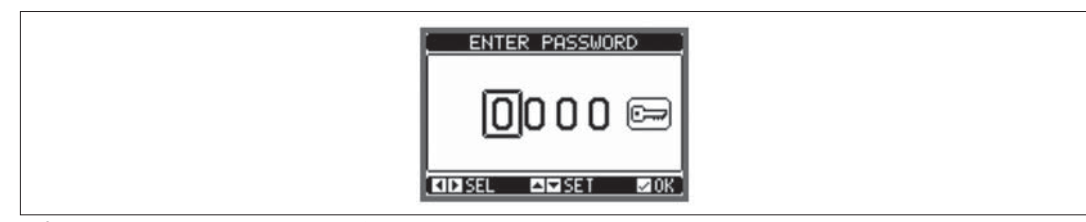

- Con las teclas *▲*y *▼* se cambia el valor de la cifra seleccionada.
- Con las teclas *◄* y *►* se cambia de dígito.
- Introduzca todos los dígitos numéricos, luego muévase sobre el icono Llave.
- Cuando el password introducido se corresponde al nivel de usuario o a nivel avanzado, aparece el mensaje de desbloqueo pertinente.
- Una vez desbloqueado, los derechos de acceso se mantienen hasta que:
	- Se desconecta el equipo.
	- Se resetea el equipo (después de abandonar el menú de ajustes).
	- Después de un periodo de dos minutos sin pulsar ninguna tecla.
	- Para salir de la pantalla de entrada de password pulsar la te tecla **✔**.

**E**

#### BLOQUEO DE TECLADO FRONTAL

Es posible bloquear las teclas frontales para evitar el acceso accidental a las páginas de DCRG8 y DCRG8IND. Para activar el bloqueo de las teclas, es preciso dirigirse a la página principal y mantener pulsada la tecla *◄* mientras se pulsa la tecla *▲* tres veces y luego se pulsa la tecla *▼* dos veces. El bloqueo del teclado se indicará en pantalla mediante una ventana emergente. Realizar el mismo procedimiento para desbloquear el teclado.

NAVEGACIÓN A TRAVÉS DE LA PANTALLA

- Las teclas *▲*y *▼* permiten moverse a la siguiente página de medidas. La página actual se reconoce por la barra del título.
- Algunas medidas no se mostrarán dependiendo de la programación y de los ajustes del equipo.
- Algunas páginas tienen disponibles subpáginas accesibles mediante la tecla *►* (por ejemplo visualizar la tensión y la corriente como barra gráfica). – El usuario puede especificar a qué pantalla y sub pantalla debe retornar automáticamente la visualización transcurrido un determinado periodo sin pulsar
- ninguna tecla. – También puede configurarse el sistema para que permanezca en la última pantalla visualizada.
- Para ajustar estas funciones ver el menú M01 Utilidades.

TABLA DE PÁGINAS VISUALIZADAS

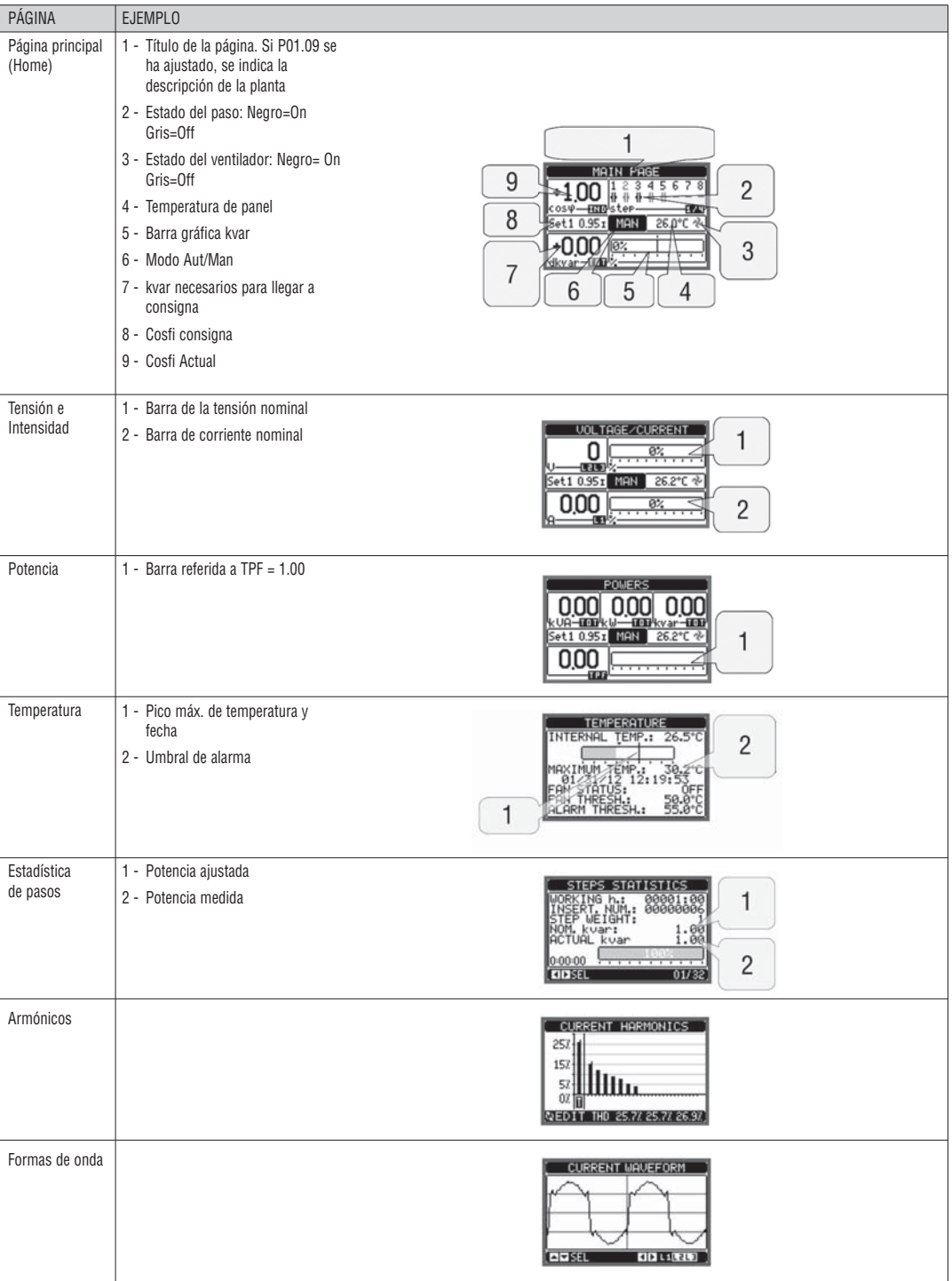

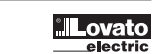

**E**

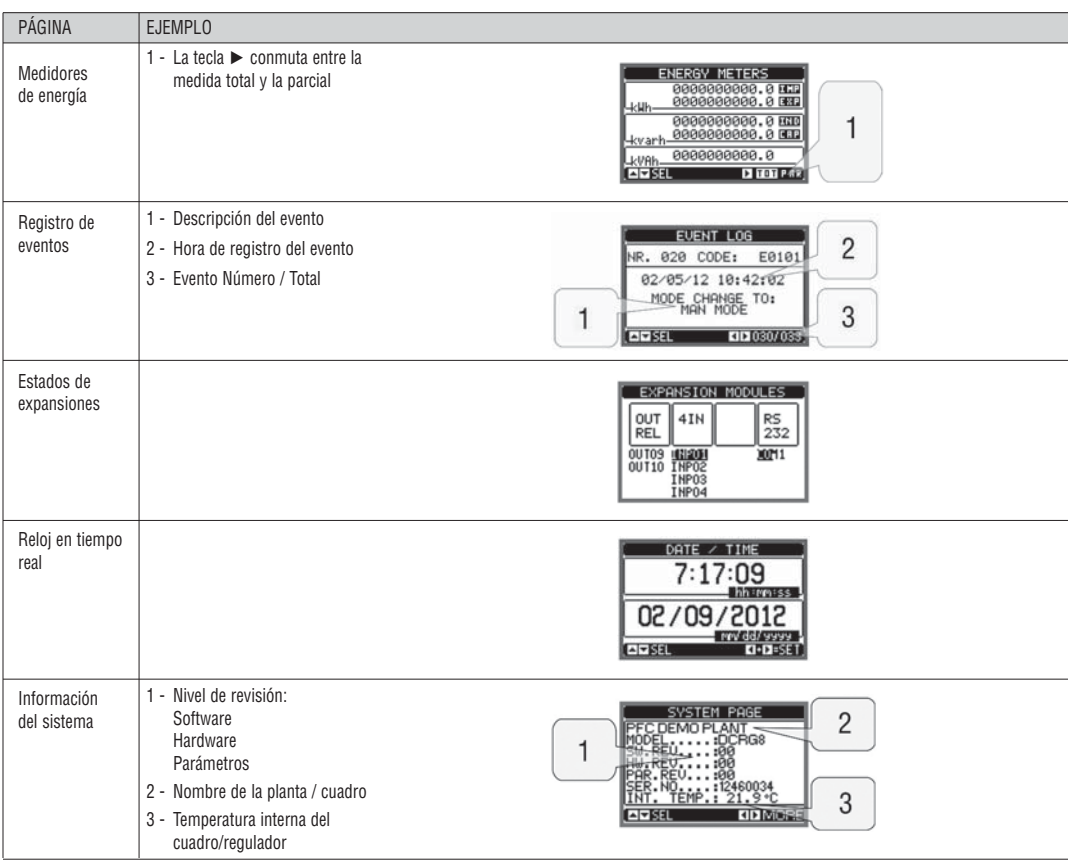

**Nota:** Algunas de las páginas indicadas arriba pueden no mostrarse si la función relacionada no está activa. Por ejemplo, si la función límite no está programada, no se mostrará su página correspondiente.

PÁGINA DE ANÁLISIS DE ARMÓNICOS

- Es posible habilitar el cálculo y la visualización del análisis armónico FFT hasta el orden 31 de las siguientes medidas:
- Tensión entre fases
- Tensión de fase a neutro
- Corrientes.
- Para cada una de estas medidas está disponible una página que representa gráficamente el contenido armónico (espectro) a través de un histograma de barras.
- Cada columna representa un orden del armónico, par e impar. La primera columna representa el contenido armónico total (THD).
- Cada columna del histograma está dividida en tres partes que representan el contenido armónico de las tres fases L1, L2, L3.
- El valor del contenido armónico se expresa en porcentaje referido a la amplitud del armónico fundamental (frecuencia del sistema). – Es posible mostrar el contenido armónico en formato numérico, seleccionando el orden deseado mediante *◄* y *►*. En la parte baja de la panatalla aparecerá una flecha apuntando a la columna seleccionada, y el valor porcentual relativo de las tres fases.
- La escala vertical del gráfico se ajusta automáticamente entre cuatro valores de fondo de escala, en base a la columna con el valor más alto.

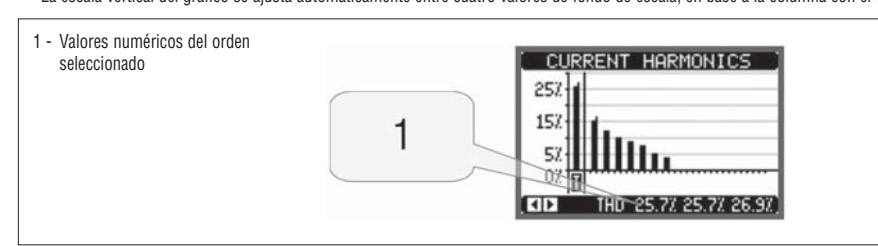

PÁGINA DE FORMA DE ONDA

- En esta página se representan gráficamente las formas de onda de los voltajes y de las corrientes que leen DCRG y DCRG8IND.
- Es posible ver una fase cada vez seleccionando con las teclas *◄* y *►*.
- El escalado vertical (amplitud) se ajusta automáticamente para visualizar lo mejor posible la señal.
- El eje horizontal (tiempo) muestra dos periodos consecutivos referidos a la forma de onda.

– El gráfico se actualiza automáticamente cada segundo.

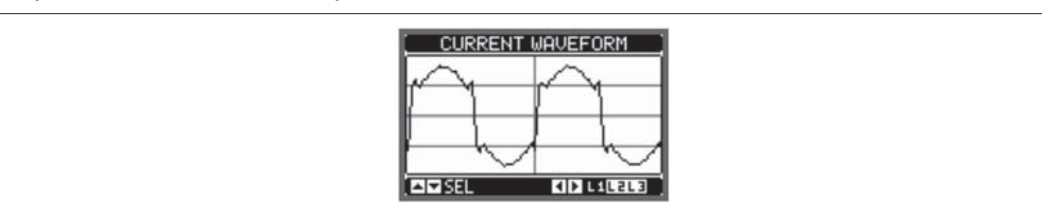

EXPANDIBILIDAD

- Gracias al bus de expansión se pueden utilizar módulos EXP auxiliares para ampliar DCRG8 y DCRG8IND.
- Es posible instalar un máximo de 4 módulos EXP… a la vez.
- Los módulos EXP que admiten DCRG8 y DCRG8IND se dividen en las siguientes categorías:
- Pasos adicionales
- Módulos de comunicación
- Módulos de E/S digitales
- Módulos de E/S analógicos.
- Para insertar un módulo de expansión:
- Desconectar la alimentación de DCRG8 o de DCRG8IND
- Quitar una de las tapas de protección de las ranuras de expansión
- Insertar el gancho superior del módulo en el orificio de fijación de la parte superior de la ranura de expansión
- Rotar el módulo hacia abajo insertando el conector sobre el bus
- Presionar hasta que el clip de la parte inferior del módulo encaje en su alojamiento.

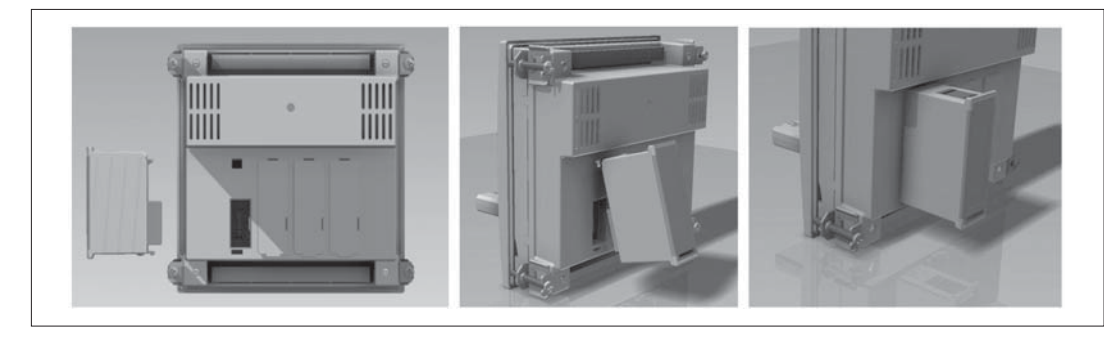

- Cuando se encienda la unidad DCRG8 o DCRG8IND, reconocerá automáticamente el módulo EXP conectado.
- Si la configuración del sistema es distinta a la última que se guardó, (se ha añadido o quitado algún módulo), la unidad base pregunta al usuario que confirme la nueva configuración. En el caso de confirmación, la nueva configuración será guardada y será efectiva, de otra forma a cada puesta en servicio se indicará la discordancia.

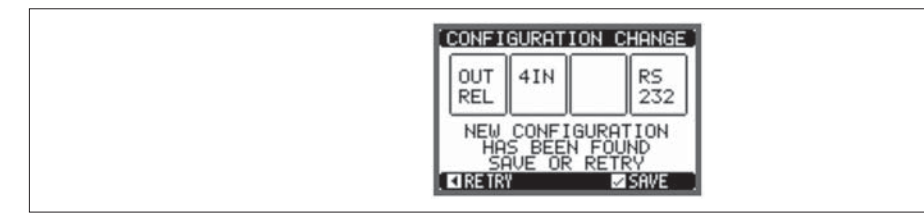

- La configuración actual del sistema se visualiza en la página dedicada de la pantalla (Módulos de expansión), donde es posible ver el número, el tipo y el estado de los módulos.
- La numeración de las E/S se muestra bajo cada módulo.

– El estado (Activado / Desactivado) de cada E/S y de los canales de comunicación viene indicado con la indicación en negativo.

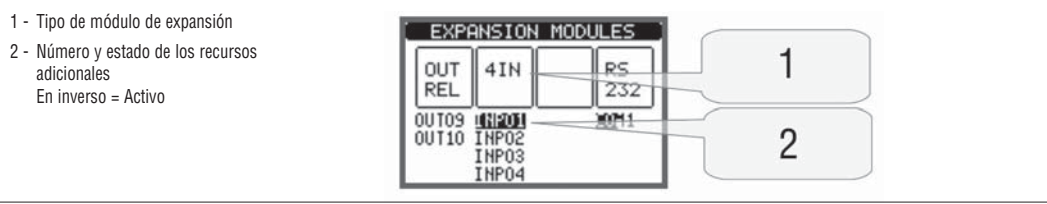

RECURSOS ADICIONALES

– Los módulos de expansión proporcionan recursos adicionales que pueden usarse mediante los menús de ajuste dedicados.

– Los menús de ajuste relacionados con las expansiones siempre son accesibles, aunque el módulo no esté físicamente presente.

– Dado que es posible añadir más de un módulo de la misma tipología ( por ejemplo dos interfaces de comunicación) el menú relativo de ajuste es múltiple,

identificado por una numeración progresiva.

– A siguiente tabla indica cuantos módulos de cada tipo pueden montarse a la vez y en qué posición puede montarse. Se pueden montar un máximo de 4 módulos.

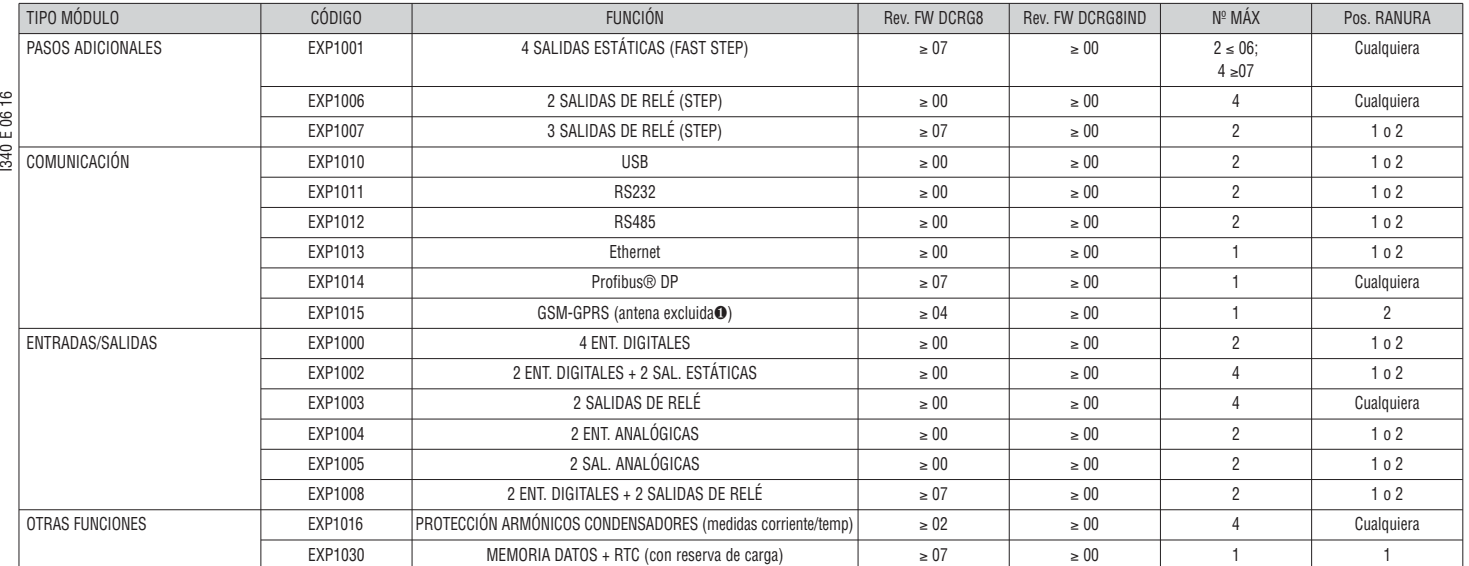

❶ Antena cód. CX03 está disponible y puede adquirirse por separado.

CANALES DE COMUNICACIÓN

– DCRG8 puede tener un máximo de 2 módulos de comunicación, denominados COMn. El menú de ajuste de comunicación prevé por lo tanto dos secciones (n=1…2) de parámetros para el ajuste de los puertos de comunicación.

– Los canales de comunicación son completamente independientes, tanto para el hardware (interfaz física), como para el protocolo de comunicación.

– Los dos canales pueden comunicar al mismo tiempo.

– Activando la función pasarela (GATEWAY) es posible utilizar un DCRG8/DCRG8IND con un puerto Ethernet y un puerto RS485, que actúa como un puente sobre otros DCRG equipados solo con RS485, con el fin de conseguir una configuración más económica (solo un puerto Ethernet).

– En esta red, el DCRG con puerto Ethernet se establecerá con función Gateway = ON para ambos canales de comunicación ( COM1 y COM2 ), mientras que los otros DCRGs se configurarán normalmente con Gateway = OFF.

#### ENTRADAS, SALIDAS, VARIABLES INTERNAS, CONTADORES, ENTRADAS ANALÓGICAS

- Las entradas y salidas se identifican por un código y un número de secuencia. Por ejemplo, las entradas digitales son identifican por el código INPX, donde x es el número de la entrada. De la misma manera, las salidas digitales se identifican por código OUTx.
- El número de secuencia de E / S se basa simplemente en su posición de montaje, con una numeración progresiva de izquierda a derecha.
- Es posible gestionar hasta 8 entradas analógicas (AINx), conectadas a sensores analógicos externos (temperatura, presión, flujo, etc). El valor leído de los sensores se puede escalar a cualquier unidad de medida, ser visualizada en la pantalla y transmitida por el bus de comunicación. El valor leído en las entradas analógicas se muestra en la página de la pantalla dedicada. Pueden emplearse en umbrales límite LIMx, que, a su vez, pueden vincularse a una salida interna o externa

– La numeración de E / S de ampliación comienza desde la última E / S instalada en la unidad base. Por ejemplo, con salidas digitales en la unidad base OUT1...OUT8, la primera salida digital en los módulos de ampliación será OUT9. Consulte la tabla siguiente para la numeración de E / S:

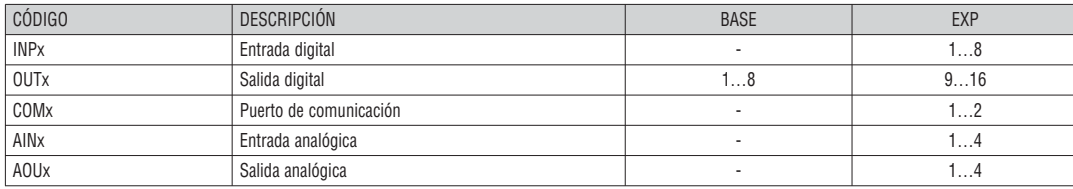

– De forma similar a las entradas/salidas, existen variables internas de bit que se pueden asociar a salidas o combinarlos entre ellos. Por ejemplo, es posible aplicar algunos umbrales límite para las medidas realizadas por el sistema (tensión, corriente, potencia, etc.) En este caso, una variable interna llamada LIMx se activará cuando las medidas estén fuera de los límites definidos por el usuario a través del menú de configuración dedicado.

– Por otra parte, hay hasta 8 contadores (CNT1...CNT8) que pueden contar los impulsos procedentes de una fuente externa (a través de una entrada digital INPX) o el número de veces que una determinada condición se ha verificado. Por ejemplo, la definición de un umbral límite LIMx como la fuente de recuento, será posible contar las veces que una medida ha excedido un cierto valor.

– La siguiente tabla recoge todas las variables internas gestionadas por DCRG8 y DCRG8IND, mostrando también su rango (número de variables por tipo).

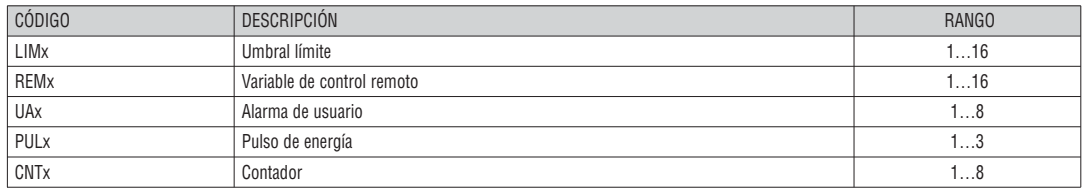

- Los umbrales LIMn son variables internas cuyo estado depende de si está fuera de los límites de una medida en particular definida por el usuario (por ejemplo, potencia activa total superior a 25 kW).
- Para facilitar el ajuste de los umbrales, puesto que los límites pueden abarcar en un intervalo muy amplio, cada uno de ellos se puede ajustar mediante un número de base y un multiplicador (por ejemplo: 25 x 1k = 25000).
- Para cada LIM, existen dos umbrales (superior e inferior). El umbral superior siempre debe establecerse en un valor más alto que el umbral inferior. – El significado de los umbrales depende de las funciones siguientes:

**Función Min:** el umbral inferior define el punto de disparo, mientras que el umbral superior es para la puesta a cero. Cuando el valor de la medida seleccionada es menor que el umbral inferior, transcurrido el tiempo de retardo programado se activará el umbral límite (LIM). Cuando el valor medido supera el punto de ajuste superior, transcurrido el tiempo de retardo programado, el estado de LIM se restablece a 0.

**Función Max:** el umbral superior define el punto de disparo, mientras que el umbral inferior es para la puesta a cero. Cuando el valor de la medida seleccionada es mayor que el umbral superior, transcurrido el tiempo de retardo programado se activará el umbral límite (LIM). Cuando el valor medido es inferior al punto de ajuste bajo, transcurrido el tiempo de retardo programado, el estado de LIM se restablece a 0.

**Función Min+Max:** con la función Min + Max ambos umbrales son de disparo. Cuando el valor de la medida seleccionada es menor que el umbral inferior o mayor que el umbral superior, transcurridos los respectivos tiempos de retraso, tendremos la intervención del umbral (LIM). Cuando el valor medido vuelve dentro de los límites, el estado LIM se restablece inmediatamente.

– La intervención denota activación o de activación de la variable LIMn dependiendo del ajuste "estado normal".

– Si el umbral LIMn está seleccionado con memoria, la reposición sólo puede hacerse manualmente con el comando dedicado en el menú de comandos. – Consulte el menú de configuración M24.

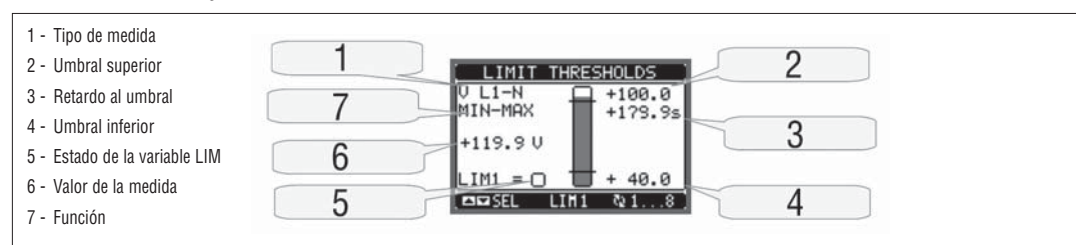

VARIABLES DE CONTROL REMOTO (REMx)

- DCRG8/DCRG8IND puede gestionar hasta 16 variables de control remoto (REM1 a REM16).
- El estado de estas variables se puede modificar por el usuario a través del protocolo de comunicación y se pueden utilizar en combinación con salidas. – Ejemplo: el uso de una variable de control remoto (REMx) como fuente para una salida (OUTx), será posible para energizar libremente o de energizar un relé
	- a través del software de supervisión. Esto permite utilizar los relés de salida de DCRG8 y DCRG8IND para gestionar la iluminación o cargas similares.

#### ALARMAS DE USUARIO (UAx)

- El usuario tiene la posibilidad de definir un máximo de 8 alarmas programables (UA1 ... UA8).
- Para cada alarma, es posible definir:
	- La fuente que es la condición que genera la alarma.
	- El texto del mensaje que debe aparecer en la pantalla cuando esta condición se cumple.
	- Las propiedades de la alarma (al igual que para las alarmas estándar), es decir de qué manera las alarmas interactúan con la corrección de factor de potencia.
- La condición que genera la alarma puede ser, por ejemplo, la superación de un umbral. En este caso, la fuente será uno de los umbrales límite LIMx.
- Si por el contrario, la alarma se debe mostrar en función del estado de una entrada digital externa, la fuente será una INPX.
- Para cada alarma, el usuario puede definir un mensaje libre que aparecerá en la página de alarma.
- Las propiedades de las alarmas de usuario se pueden definir de la misma manera como se definen en las alarmas normales. Puede elegir si una alarma determinada desconecta los pasos, cierra la salida de la alarma global, etc Véase el capítulo Propiedades de las alarmas.
- Cuando varias alarmas están activas al mismo tiempo, se muestran secuencialmente, y su número total se muestra en la barra de estado.
- Para restablecer una alarma que se ha programado con memoria, utilice en el comando dedicado del menú de comandos.
- Para la definición de alarmas consulte el menú de configuración M26 Propiedad de las alarmas. – En caso de presencia simultánea de más alarmas, se muestran en rotación y el número total.
- Para restablecer una alarma que se ha programado con memoria, utilice el comando apropiado en el menú de comandos.
- Para la definición de las alarmas, ver el menú de configuración. M26 Propiedad de las alarmas.

CONFIGURACIÓN MAESTRO-ESCLAVO

- Para ampliar aún más la flexibilidad de DCRG8 y DCRG8IND se ha implementado la función de maestro-esclavo, que permite en plantas de gran potencia componer una serie de cuadros en cascada, cada uno con un regulador propio y sus baterías de condensadores asociados.
- Esta solución permite que expandir de forma modular el sistema de corrección del factor de potencia, en caso de ser necesario debido a un mayor requerimiento de la planta.
- En esta configuración, las medidas se hacen sólo en el primer regulador (maestro) que dirige un máximo de 32 pasos lógico que luego se envían a todas las unidades esclavas.
- Los reguladores esclavos controlan sus pasos según lo indique el maestro, y asume autónomamente todas las protecciones de forma 'Local' como sobre temperatura del cuadro o de los condensadores, caídas de tensión, protecciones contra armónicos, etc.
- La configuración máxima posible incluye un Maestro con 8 Esclavos.

#### Ejemplo 1 (aplicación en paralelo):

Un sistema proporciona 8 pasos lógico para el total de 400kvar. El sistema está organizado en dos cuadros (un maestro y un esclavo). Cada cuadro tiene 8 pasos de 25 kvar. El paso lógico está programado como 8 bancos de 50 kvar. El primer paso se asigna a OUT1 tanto del maestro como del Esclavo1, el paso 2 a OUT2 del maestro y del esclavo, y así sucesivamente. Cuándo será activado paso 1 resultaran conectados primer banco de condensadores del cuadro maestro (25kvar) así como el primer banco del esclavo (25 kvar) para un total de 50kvar. En este caso el parámetro P02.07 paso más pequeño debe ser establecido (en el maestro), precisamente en el valor resultante de 50kvar.

Programación del maestro:

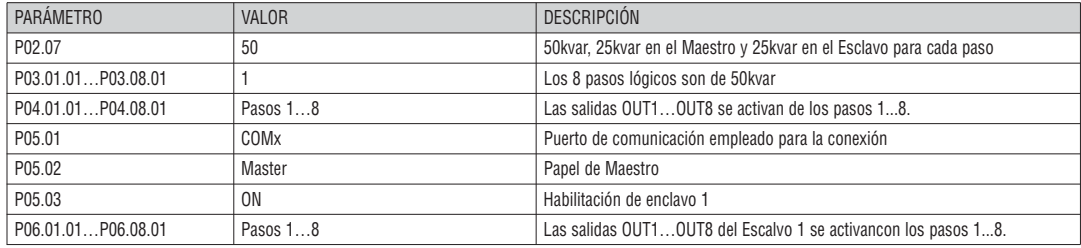

Programación del Escalvo 1:

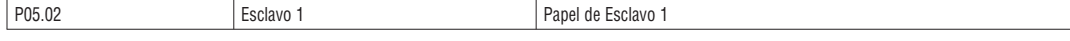

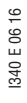

#### Ejemplo 2 (aplicación en serie):

Se requiere crear un sistema con 18 pasos de 40kvar cada uno, dividido en tres cuadros idénticos con 6 pasos (240kvar) cada uno. Para cada panel, las 8 salidas de relé del regulador se utilizan de la siguiente manera: las primeras seis para los pasos (OUT1...6), la séptima para el ventilador de refrigeración (OUT7) y la último para el alarma (OUT8). En el panel principal, definiremos 18 pasos lógicos de 50kvar. Los pasos 1 a 6 se 'mapean' en las salidas OUT1...6 del maestro, los 7 a 12 en las salidas OUT1...6 del esclavo1 finalmente, los pasos 13 a 18 en las salidas OUT1 ..6 del esclavo 2. En este caso, el parámetro de potencia de paso más pequeño P02.07 tendrá que ser ajustado (en el maestro) a 40kvar.

Programación del maestro:

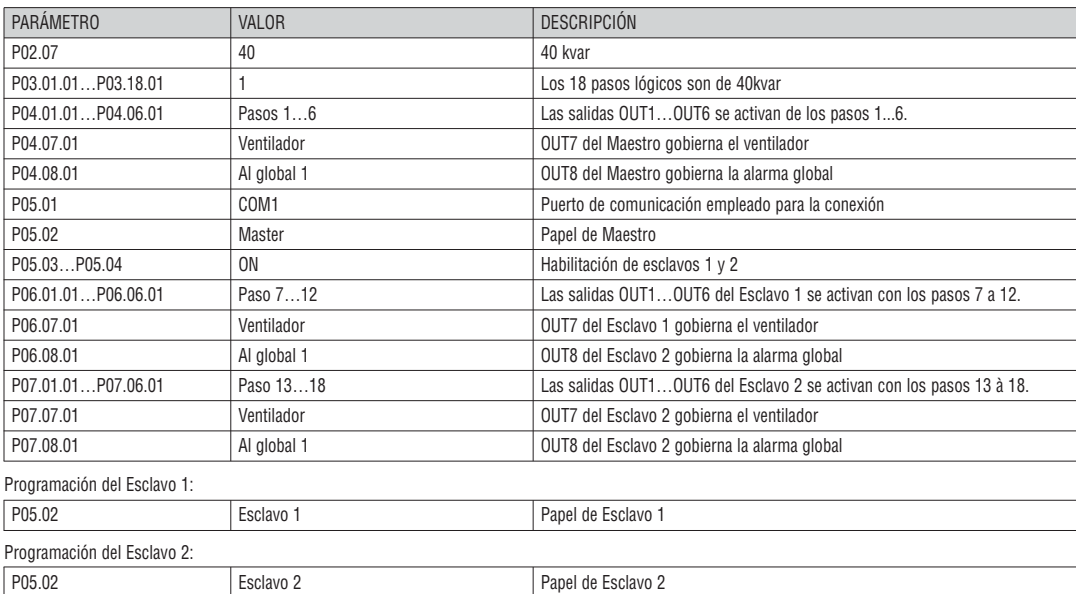

– La comunicación entre el maestro y los esclavos es a través de un puerto de comunicación aislado RS-485 (cód. EXP1012) para cada dispositivo. La distancia máxima puede alcanzar los 1000 m.

– Toda la programación se realiza en la unidad de control Maestra: establecer el tipo de sistema, el TC, los pasos lógicos y el emparejamiento entre pasos lógicos y salidas físicas del maestro y el esclavo. El programa es extendido automáticamente a los esclavos.

– En el esclavo sólo es necesario establecer el papel de esclavo (con el parámetro P05.02).

– Todos los parámetros relativos a esta función se agrupan en el menú M05.

– Si la comunicación entre el maestro y el esclavo se rompe, la situación anómala es señalada por una alarma y se desconectan todas las salidas de los esclavos.

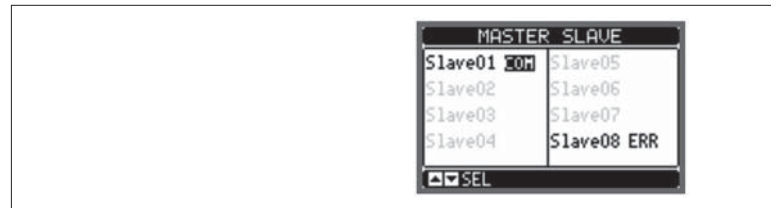

– Para ser sensible a micro cortes, los esclavos se deben conectar al voltaje de la línea, mientras que no es necesario conectar las entradas de medida de corriente.

– Cada esclavo muestra los principales datos de corrección del factor de potencia enviados por el maestro, con el estado de los 32 pasos lógicos de todo el sistema (en la ventana usual en la parte superior derecha) y los estados de sus salidas locales en una ventana en la parte inferior.

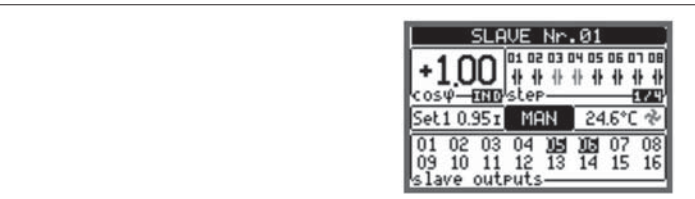

– Si en el sistema hay una alarma que afecta a todos los pasos (por ejemplo, falta de señal de corriente, sobretensión, micro corte, etc) entonces se desconectan todos los pasos lógicos y por lo tanto todas las salidas, ya sean del maestro como de los esclavos.

– Si por el contrario se produce una alarma que afecta sólo a uno de los cuadros (ya sea un maestro o esclavo), tales como la temperatura o la protección de armónicos, sólo se desactivan las salidas que controlan los pasos involucrados en el cuadro con la alarma, mientras que el resto del sistema sigue funcionando, aunque con una eficacia limitada.

– Cada alarma tiene una propiedad específica denominada Desconexión del esclavo que indica si la alarma tiene implicaciones para todo el sistema (conjunto de propiedades generales) o sólo en el cuadro correspondiente (Local). Consulte la tabla de las alarmas.

CORRECCIÓN DEL FACTOR DE POTENCIA MONOFÁSICA (SPPFC, Single Phase Power Factor Correction)

- La corrección del factor de potencia monofásica está pensada para utilizarse con sistemas trifásicos muy desequilibrados.
- El regulador controla el valor de cosfi de cada fase y realiza la corrección con una serie de baterías de condensadores monofásicos y trifásicos.
	- Para este tipo de funcionamiento es importante programar los parámetros como sigue:
- 
- **P02.03** Monofásico
- **P02.04** L1 L2 L3
- **P02.06** L1 L2 L3 N.<br>**P02.07** Valor en kvar de **P02.07** - Valor en kvar del paso (step) monofásico más pequeño instalado (equivalente al peso 1)<br>**P02.08** - Tensión nominal típica de la batería de condensadores monofásicos
- Tensión nominal típica de la batería de condensadores monofásicos
- **P03.n.01** Pasos (step) monofásicos: Peso del paso n, referido al valor del paso más pequeño configurado con P02.07
	- Pasos (step) trifásicos: Peso del paso n trifásico, referido al valor del paso monofásico más pequeño configurado con P02.07 empleando la fórmula siguiente:
		- INT [valor de step trifásico / (3 \* Valor programado en parámetro P02.07)].
- Ejemplo: con paso trifásico de 60 kvar y P02.07 = 10 (kvar), entonces INT = [60 / (3 \* 10)] = 2. Por consiguiente, P03.n.01 se configura en 2. **P03.n.03** - Definir el tipo de paso (monofásico o trifásico) y la fase a la que está conectado. Configurar L1-L2-L3 para baterías de tipo trifásico, o L1, L2 o L3 para baterías monofásicas.

**Atención: para activar la corrección SPPFC, debe haber al menos una batería conectada en configuración monofásica; véase el ejemplo de la página 25.**

PUERTO DE PROGRAMACIÓN IR

- Los parámetros de DCRG8 y DCRG8IND se pueden configurar a través del puerto óptico frontal, mediante la llave de programación IR-USB (código CX01), o con la llave de programación IR-WiFi (código CX02).
- Este puerto de programación tiene las siguientes ventajas:
- Permite configurar y mantener DCRG8 y DCRG8IND sin tener que acceder a la parte posterior del aparato ni tener que abrir el cuadro eléctrico.
	- Está aislado galvánicamente de los circuitos internos de DCRG8 y DCRG8IND, garantizando la mayor seguridad para el operador.
	- Permite una alta velocidad de transferencia de datos.
	- Protección frontal de clase IP65 frontal.
	- Limita la posibilidad de acceso no autorizado con configuración del dispositivo.

– Acercando simplemente una llave CX… al puerto frontal y conectando los pines a las ranuras correspondientes si obtiene el mutuo reconocimiento de los dispositivos, lo cual es señalado por el color verde del LED LINK en la llave de programación.

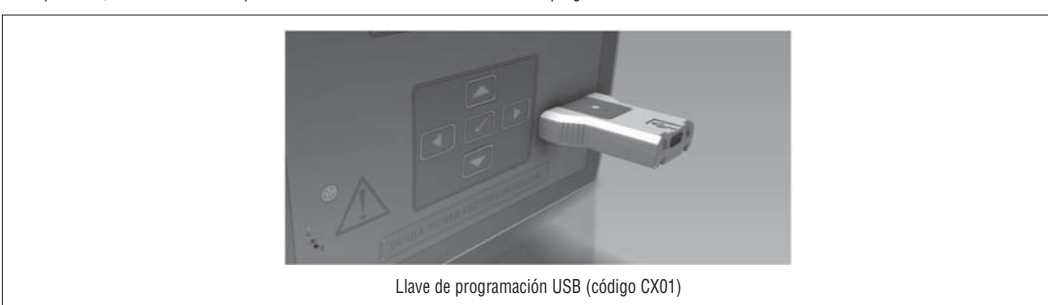

AJUSTE DE PARÁMETROS (SETUP) CON EL PC

- Puede utilizar el software de configuración y control remoto Xpress para transferir los parámetros (anteriormente programados) de DCRG8 y DCRG8IND al disco duro del PC y viceversa.
- La transferencia de parámetros desde el PC a DCRG8 y DCRG8IND puede ser parcial, es decir transferir solo los parámetros de los menús especificados. – Además de usar el PC para establecer los parámetros, se pueden realizar estas otras acciones:
	-
	- logotipo personalizado que aparece en el encendido y cada vez que salga de configuración. • página informativa donde puede introducir información de la aplicación, características, datos, etc
	-

AJUSTE DE PARÁMETROS (SETUP) DESDE EL PANEL FRONTAL

- Para abrir el menú de programación de parámetros (Setup):
	- Seleccionar la unidad en el modo MAN y desconecte todos los pasos.
	- En la visualización de medidas normal, pulse **✔**para acceder al menú principal.
	- Seleccione el icono  $\Xi$ ). Si está desactivado (aparece en gris) debe introducir la contraseña (ver capítulo Acceso mediante Password).
	- Presione **✔**para abrir el menú de configuración.
- Se visualiza la tabla que se muestra en la ilustración, con la configuración de los submenús de todos los parámetros sobre la base de su función.<br>– Seleccione el menú deseado con las teclas  $\blacktriangle v \blacktriangledown$  confirme con  $\blacktri$ 
	- Seleccione el menú deseado con las teclas *▲*y *▼* confirme con **✔**.
- Presione *◄* para volver a la visualización los valores.

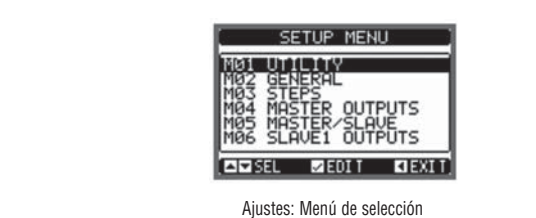

– La siguiente tabla muestra los submenús disponibles:

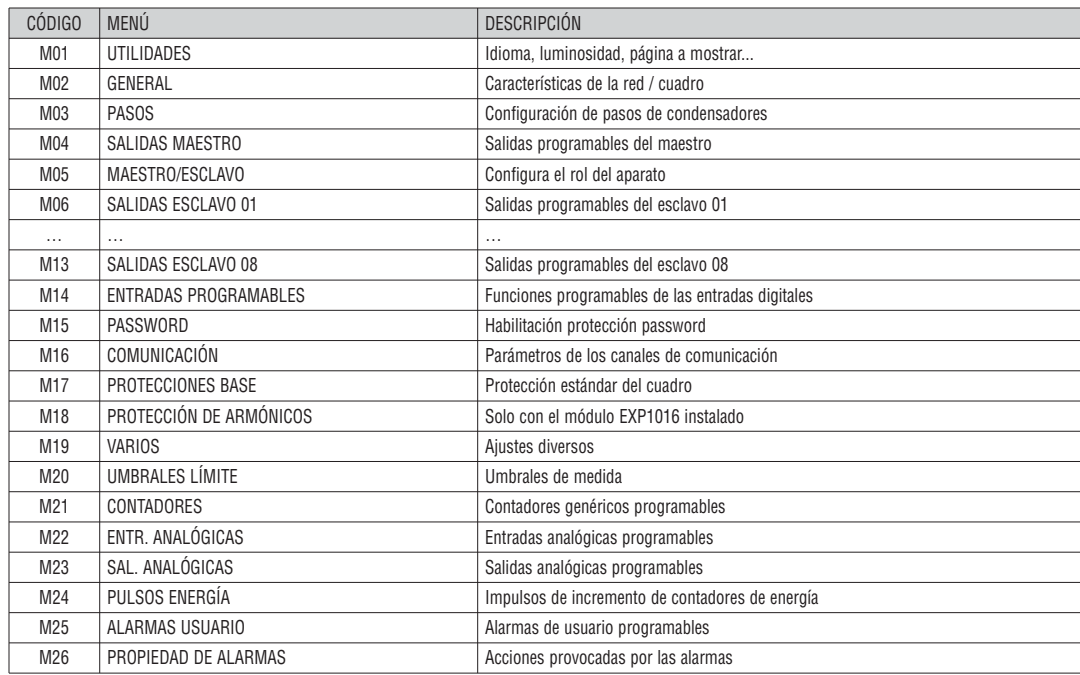

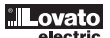

– Seleccione el sub-menú y pulse **✔** para mostrar los parámetros.

– Cada parámetro se muestra con código, descripción y valor de ajuste actual.

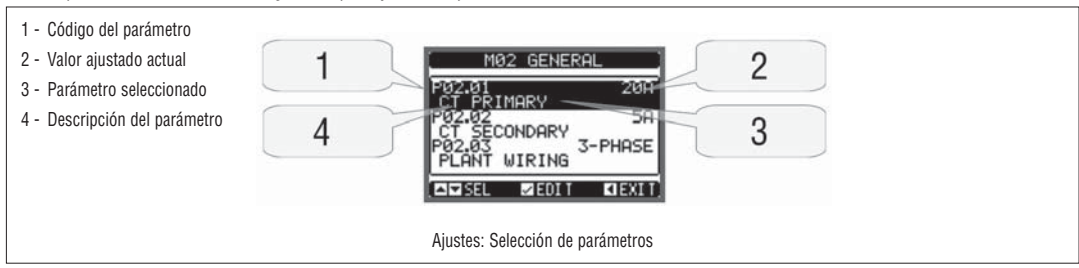

– Para modificar la configuración de un parámetro, selecciónelo y luego pulse **✔**.

– Si el código de acceso de nivel avanzado no ha sido introducido, no será podrá entrar en la página de edición y un mensaje de acceso denegado se mostrará. – Si por el contrario los derechos de acceso se confirman, entonces la pantalla de edición será mostrada.

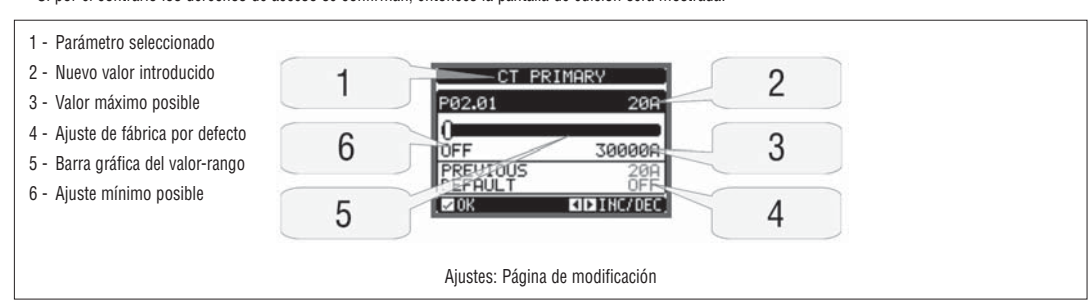

– Cuando estamos en modo de modificación, el ajuste de los parámetros se puede modificar con *◄* y *►*. La pantalla muestra el nuevo ajuste, un gráfico de barras que muestra el rango de ajuste, los valores máximo y mínimo, el ajuste anterior y los valores predeterminados.

- Pulsando *◄* + *▲* el valor se establece en el mínimo posible, mientras que con *▲* + *►* se establece en el máximo.
- Al pulsar simultáneamente *◄* + *►*, el ajuste se establece en el de fábrica.
- Durante la entrada de una cadena de texto, teclas *▲* y *▼* se utilizan para seleccionar el carácter alfanumérico mientras *◄* y *►* se utilizan para mover el cursor a lo largo de la cadena de texto. Pulsando las teclas *▲* y *▼* simultáneamente se moverá al carácter 'A'.
- Presione **✔** para volver a la selección de parámetros. El valor introducido se almacena.
- Presione *◄* para guardar todos los ajustes y salir del menú de configuración. el regulador ejecuta un reset y vuelve al funcionamiento normal.
- Si el usuario no presiona ninguna tecla durante más de 2 minutos, el sistema deja la configuración automáticamente y vuelve a la visualización normal sin guardar los cambios realizados en los parámetros.
- La copia de seguridad de los datos de configuración (ajustes que se pueden modificar mediante el teclado) se pueden guardar en la memoria EEPROM de DCRG8 y DCRG8IND. Estos datos se pueden restaurar cuando sea necesario en la memoria de trabajo. Los comandos de copia de seguridad «copia» y el comando "Restaurar" se pueden encontrar en el menú de comandos.

TABLA DE PARÁMETROS

– A continuación se listan todos los parámetros de programación en forma de tabla. Para cada uno parámetro se indica el rango de ajuste posible y por defecto, así como una breve explicación de la función del parámetro. La descripción del parámetro que se muestra en la pantalla puede, en algunos casos, ser diferente de lo que se indica en la tabla debido a la reducción del número de caracteres disponibles.

El código de parámetro se puede utilizar sin embargo, como referencia.

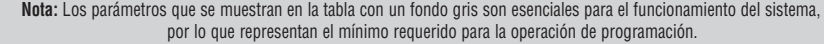

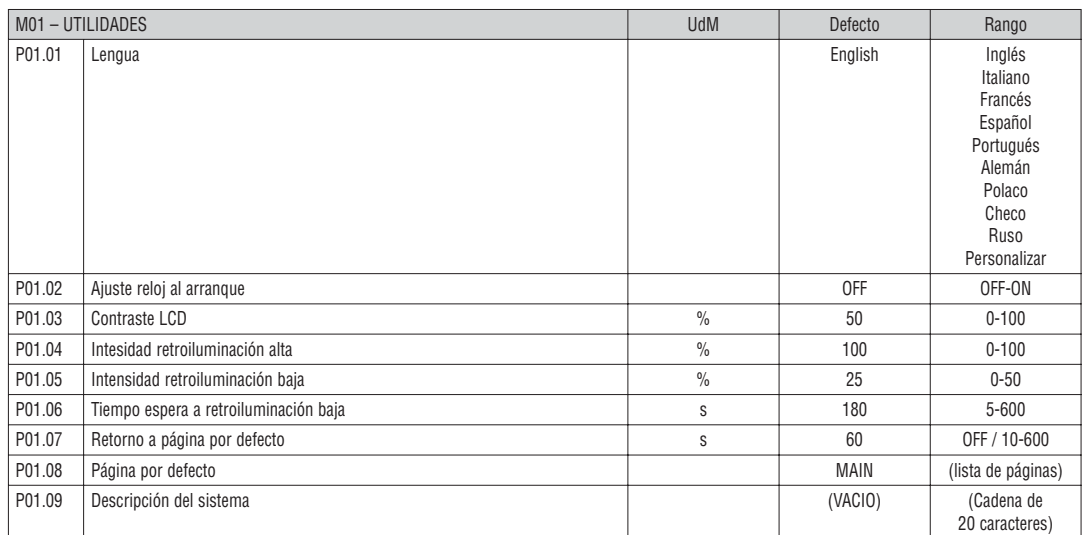

**P01.01** – Selección del idioma del visor.

**P01.02** – Activación de acceso directo a ajuste del reloj después de poner en tensión el equipo.

**P01.03** – Regulación del contraste del LCD.

**P01.04** – Regulación de la retroiluminación alta del visor.

**P01.05** – Regulación de la retroiluminación baja del visor.

**P01.06** – Retardo de paso a retroiliminación baja del visor.

**P01.07** – Retardo de regreso a visualización de la página por defecto cuando no se pulsa ninguna tecla. Si se selecciona OFF el visor permanecerá siempre sobre la última pantalla seleccionada manualmente.

**P01.08** – Página por defecto que se verá en el visor al encender el equipo o pasado el tiempo de retardo.

**P01.09** – Texto libre alfanumérico identificativo del sistema. Si se introduce una descripción, esta se empleará como título en la página principal. También se empleará como identificador en el envío de teleseñalización vía SMS/E-Mail.

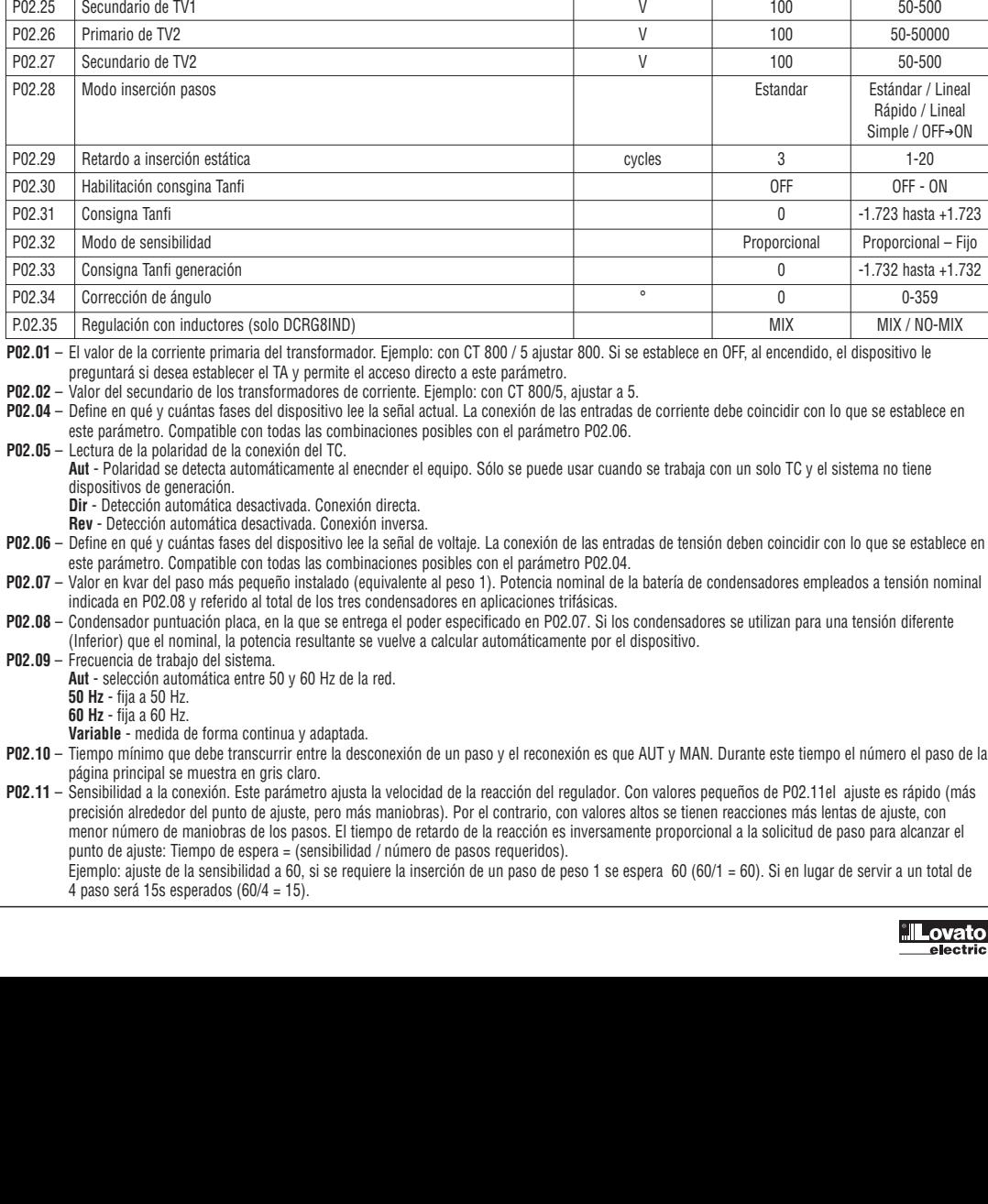

preguntará si de

este parámetro  $P02.05 -$  Lectura de la po

> dispositivos de g **Dir** - Detección a **Rev** - Detección

este parámetro.

indicada en P02.

(Inferior) que el

**Aut** - selección a **50 Hz** - fija a 50 Hz. **60 Hz** - fija a 60 Hz. **Variable** - medio

página principal

punto de ajuste:

 $4$  paso será 15s

M02 – GENERAL **Rango Rango Rango Rango Rango Rango Rango Rango Rango Rango Rango Rango Rango Rango Rango Rango Rango Rango Rango Rango Rango Rango Rango Rango Rango Rango Rango Rango Rango Rango Rango Rango Rango Rango Ran** P02.01 Primario TC A OFF OFF/1-30000 P02.02 Secundario TC **A** 5 1/ 5 1/ 5 1/ 5 P02.03 | Tipología de red Trifásico | Trifásico | Trifásico | Trifásico | Trifásico | Trifásico

P02.04 Fase de lectura de corriente comparadores de la corriente de la corriente de la corriente de la corriente de la corriente de la corriente de la corriente de la corriente de la corriente de la corriente de la corrien

P02.05 Polaridad del TC Aut Aut - Dir - Rev P02.06 Fases de lectura de tensiones L1-L2 L1-L2

P02.07 Potencia del paso menor e contra la contra del paso menor e contra la contra del paso menor e contra del paso menor e contra del paso del paso del paso del paso del paso del paso del paso del paso del paso del paso P02.08 Tensión nominal de los condensadores V 400  $\vert$  50 – 50000 P02.09 Frecuencia nominal and the state of the state of the Hz Aut Aut Aut Aut

P02.10 Tiempo de reconexión componentes de la componente de la segunda en segunda de la componente de la compo P02.11 Sensibilidad a la conexión sentidad en el sensibilidad a la conexión sentidad en el sensibilidad el sen P02.12 Sensibilidad a la desconexión sentidad a la desconexión de la sensibilidad a la desconexión de la sensibilidad a la desconexión de la sensibilidad a la desconexión de la sensibilidad a la desconexión de la sensibili P02.13 Consigna cosfi 1 (estándar) 0.95 IND  $\begin{bmatrix} 0.95 \text{ IND} & 0.96 \text{ IND} & 0.50 \text{ IND} & 0.50 \text{ IND} & 0.50 \text{ IND} & 0.50 \text{ IND} & 0.50 \text{ IND} & 0.50 \text{ IND} & 0.50 \text{ IND} & 0.50 \text{ IND} & 0.50 \text{ IND} & 0.50 \text{ IND} & 0.50 \text{ IND} & 0.50 \text{ IND} & 0.50 \text{ IND} & 0.50 \$ P02.14 Consigna cosfi 2 0.95 IND  $\begin{bmatrix} 0.95 & 100 & 0.50 & 100 \\ 0.95 & 100 & 0.50 & 100 \\ 0.95 & 0.95 & 0.95 & 100 \end{bmatrix}$ P02.15 Consigna cosfi 3 0.95 IND – 0.50 CAP = 0.95 IND – 0.95 IND – 0.50 CAP P02.16 Consigna cosfi generación de la constantidad de la constantidad de la constantidad de la constantidad de la constantidad de la constantidad de la constantidad de la constantidad de la constantidad de la constantidad P02.17 Tolerancia + sobre consigna  $0.10$   $0.00$   $0.10$ P02.18 Tolerancia - sobre consign  $0.00$   $0-0.10$ P02.19 Desconexión de pasos en generación comprehensable de la comprehensa de la comprehensa de la comprehensa de la comprehensa de la comprehensa de la comprehensa de la comprehensa de la comprehensa de la comprehensa de P02.20 Corriente nominal del sistema A Aut Aut / 1 – 30000 P02.21 Tensión nominal del sistema V Aut Aut / 100 – 60000 P02.22 Tipo de tensión del sistema BT BT - BT / MT - MT P02.23 Empleo de TV OFF OFF - ON P02.24 Primario de TV1 50-50000 **100 for the TV1** V 100 50-50000

Rápido / Lineal Simple / OFF→ON

Monofásico

L2  $\overline{1}$ L1 L2 L3

 $12-I3$  $13-11$  $I - N$ L2-N  $L3-N$  $11-12-13$ L1-L2-L3-N

> 50Hz 60Hz Variable

- **P02.12**  Sensibilidad a la desconexión. Como un parámetro relacionado con el anterior, pero a la desconexión. Si se establece en OFF la desconexión tiene el mismo tiempo de reacción que a la conexión ajustado en el parámetro anterior.
- **P02.13**  Consigna (valor teórico) del factor de potencia. Es el valor empleado en las aplicaciones estándar.
- **P02.14 P02.15**  Consignas alternativas, seleccionables mediante combinaciones de entradas digitales programadas con la función apropiada.
	- **P02.16**  Valor de consigna, se utiliza cuando el sistema está generando la potencia activa al proveedor (más precisión alrededor del punto de ajuste, pero más maniobras).
	- **P02.17 P02.18** Tolerancia en torno a la consigna. Cuando el valor de cosfi está dentro de la banda limitada por estos parámetros, en AUT no se hacen conexión / desconexión de pasos incluso si la diferencia-KVAr es mayor que el paso más pequeño.
	- **P02.19**  Si se establece en ON, cuando el sistema está entregando de energía activa al proveedor (Generación = potencia activa y factor de potencia negativa) todos los pasos estarán desconectados.
		- **P02.20**  Corriente nominal del sistema. El valor utilizado parafondo de escala de las barras gráficas y para establecer los umbrales de corriente expresado como un porcentaje. Si se ha seleccionado Aut se utiliza el valor de P02.01 (primaria TC).
		- **P02.21**  Tensión nominal del sistema. El valor utilizado para fondo de escala de las barras gráficas y para establecer los umbrales de tensión, expresados en porcentaje. Si se ha configurado en modo Aut se utilizará el valor de P02.08 (tensión nominal de los condensadores).
		- **P02.22**  Tipo de conexión del sistema. Dependiendo de la configuración de este parámetro, se deben utilizar los esquemas eléctricos correspondientes. Ver al final de este manual.
	- **P02.23....P02.27** Datos de TV eventualmente utilizado en los diagramas de cableado.
	- **P02.28**  Selección del modo de inserción de pasos
		- **Estándar** Funcionamiento normal con la selección libre de la pasos
			- **Lineal** los pasos están conectados en la progresión desde la izquierda hacia la derecha sólo después del número de paso y de acuerdo con el LIFO (Last In First Out) lógica . En el caso de distintas potencias en los pasos, el controlador no conectará el siuiente paso si ello comporta superar el valor de consigna.
			- **Rápido (Fast)** Conmutación rápida, se emplea con módulos SCR y ajustando el parámetro P03.n.02 como Estático
		- **Lineal simple**  Modo lineal en el que se conecta un solo paso con cada activación de la sensibilidad, con independencia del número de pasos totales que se necesita.
		- **OFF** ➔**ON** Como en el modo estándar, pero con cada activación de la sensibilidad primero se desactivan todos los pasos que deben desconectarse y luego se activan todos los pasos que hay que conectar.
	- **P02.29**  Después de haber cerrado una salida de paso, la adquisición de medidas se suspende por un número de períodos (ciclos) especificado por este parámetro, con el fin de permitir que el modulo estático conecte los condensadores. Esta función permite evitar oscilaciones de regulación. Establezca
	- este valor de acuerdo con las características técnicas (tiempo de cierre) declarados por el fabricante del modulo estático. **P02.30** – Habilita el ajuste de la consigna como tangente del ángulo de fase (TanFi) en vez de cómo coseno (CosFi). Se emplea como referencia por algunos
	- suministradores de energía en algunos países Europeos.
	- **P02.31**  Valor de consigna (TanFi). Valores negativos de TanFi se corresponden a CosFi Capacitivo.
	- **P02.32** Selección del modo de sensibilidad:
		- **Proporcional** = El tiempo de retardo de la sensibilidad es inversamente proporcional a la potencia reactiva solicitada.
		- **Fijo** = El tiempo de retardo de la sensibilidad es fijo, con independencia de la potencia reactiva solicitada.
	- **P02.33** Valor de consigna utilizado cuando la instalación suministra potencia activa al proveedor (más precisión alrededor del punto de ajuste, pero más maniobras).
	- **P02.34** Offset angular para compensar el desfase introducido por un transformador entre las tensiones del primario y del secundario.
	- **P02.35** Define el uso de condensadores o inductores en una instalación en la que se produce compensación y si se permite la conexión simultánea de ambos tipos o no. MIX = Se permite la combinación de condensadores e inductancias. NON-MIX = Se conectan solo condensadores o solo inductancias, en función del tipo de carga.

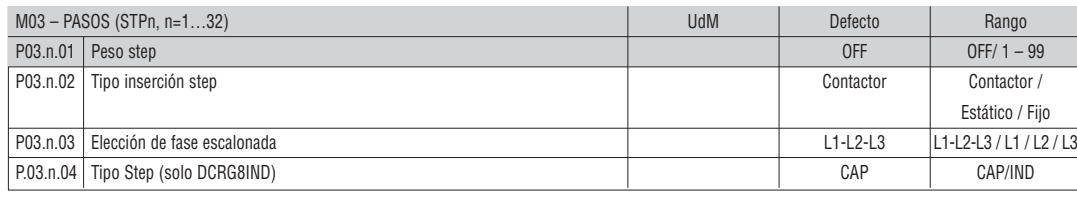

**Nota: Este menú está dividido en 32 secciones que se refieren a 32 posibles pasos lógicos STP1...STP32 que pueden ser manejados por el DCRG. P03.n.01** – Peso de la etapa n, hace referencia al valor del escalón más pequeño. Este número indica el múltiplo de la potencia de la etapa actual con referencia

- al paso más pequeño indicado en P02.07. Si se establece en OFF el paso se desactiva y no se utilizará.
- **P03.n.02**  Tipo de dispositivo empleado en la inserción del paso.
	- **Contactor** conmutación con contactores electromecánicos. En este caso se utiliza el tiempo de reconexión.
	- **Estático** conmutación electrónica con modulo de tiristor. En este caso no se considera el tiempo de reconexión. Se utiliza para una corrección
	- rápida del factor de potencia.

**Fijo** = Paso siempre conectado. La potencia reactiva de este paso no se tiene en cuenta automáticamente en el cálculo de los parámetros eléctricos de la corrección del factor de potencia. Esta función suele utilizarse para corregir el facto de potencia del secundario del transformador de tensión media, si existe.

- **P03.n.03** Define si los pasos son trifásicos o monofásicos y a qué fase están conectados.
- **P03.n.04** Define si el paso en cuestión controla una batería de condensadores o de inductancias. La programación de cada paso se realiza de manera independiente.
- NOTA<sup>-</sup>

– Es posible combinar libremente los condensadores y las inductancias. La potencia del paso se define como de costumbre: peso del paso multiplicado por el valor del paso más pequeño.

- Los pasos capacitivos e inductivos presentan un icono específico en la página principal para que sea posible distinguirlos.
- En los pasos inductivos no se tiene en cuenta el tiempo de reconexión.
- La lógica de las alarmas de subcompensación y sobrecompensación tiene en cuenta el estado y el tipo de los pasos conectados.

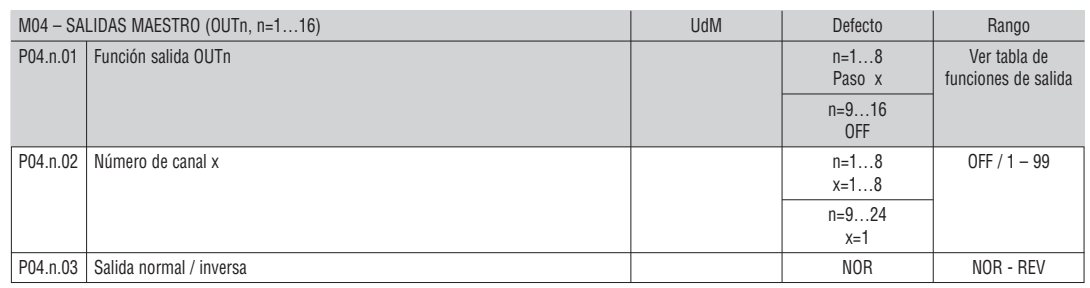

#### **Nota: Este menú está dividido en 24 secciones que se refieren a las 24 posibles salidas digitales (OUT01 a OUT24) gestionables por la unidad DCRG8/DCRG8IND maestra, de las que OUT1 a OUT8 corresponden la placa base y OUT9 a OUT24 a los posibles módulos de expansión. P04.n.01** – Selecciona la función de salida deseada (ver tabla de funciones de salida programables en la página 14).

**P04.n.02** – Indice asociado con la función previamente programada. Ejemplo: Si la función de salida seleccionada es Alarma Axx, y desea que se active la salida con la Alarma 31, deb ajustar P04.n.02 al valor 31. seleccionada es Alarma Axx, y desea que se active la salida con la Alarma 31, debe ajustar P04.n.02 al valor 31.

**P04.n.03** – Ajusta el estado de la salida cuando la función asociada no está activa. **NOR** = Salida desenergizada, **REV** = Salida energizada.

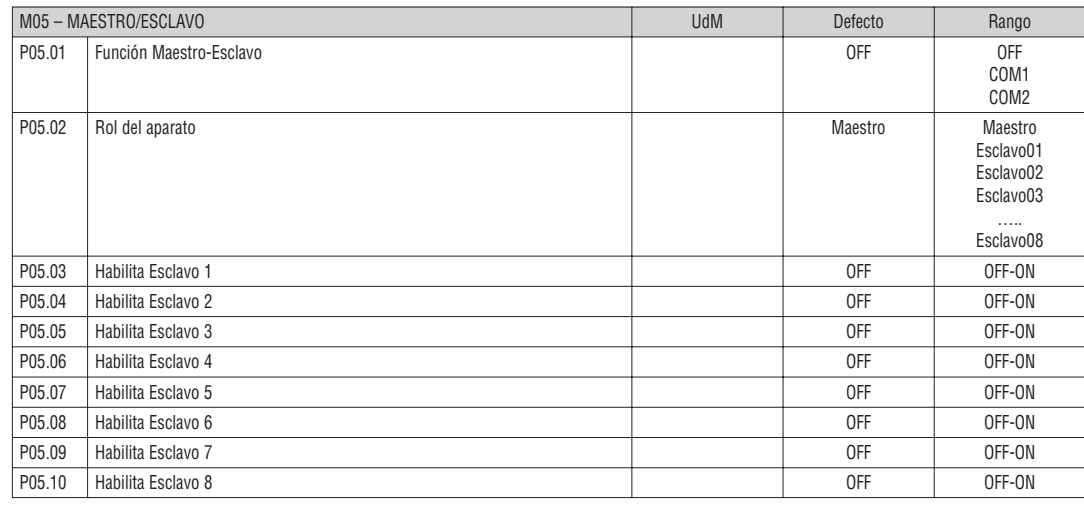

**P05.01** – Define si el sistema se utiliza en configuración maestro-esclavo o no. En OFF el sistema funciona con un solo controlador (configuración normal). Si por el contrario se selecciona COM1 o COM2, se trabaja en modo maestro esclavo y el ajuste indica cuál de los canales de comunicación se utiliza

para la comunicación entre controladores.

**P05.02** – Define si el equipo actual es Maestro o Esclavo, en este último caso su número de indentificación.

**P05.03...P05.10** – Habilita el funcionamiento individual del esclavo.

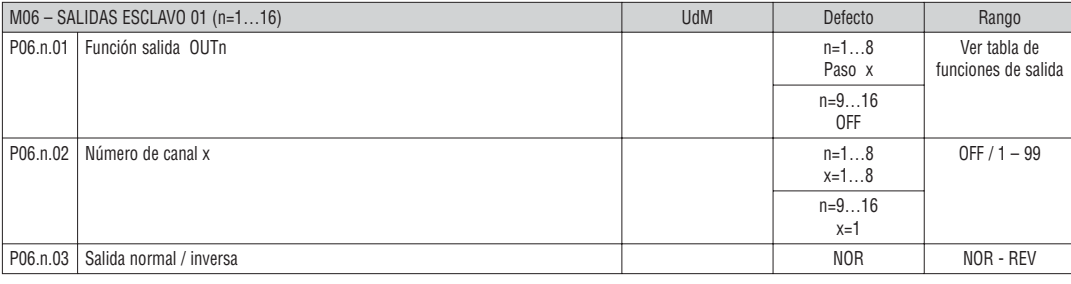

#### **Nota: Este menú está dividido en 16 secciones que se refieren a las 16 posibles salidas digitales (OUT01 a OUT16) gestionables por la unidad DCRG8/DCRG8IND maestra 1, de las que OUT1 a OUT8 corresponden la placa base y OUT9 a OUT16 a los posibles módulos de expansión. P06.n.01** – Selecciona la función de salida deseada (ver tabla de funciones de salida programables).

**P06.n.02** – Número de canal asociado con la función previamente programada. Ejemplo: Si la función de salida seleccionada es Alarma Axx, y desea que se active la salida con la Alarma 31, debe ajustar P06.n.02 al valor 31.

**P06.n.03** – Ajusta el estado de la salida cuando la función asociada no está activa. **NOR** = Salida desenergizada, **REV** = Salida energizada.

...

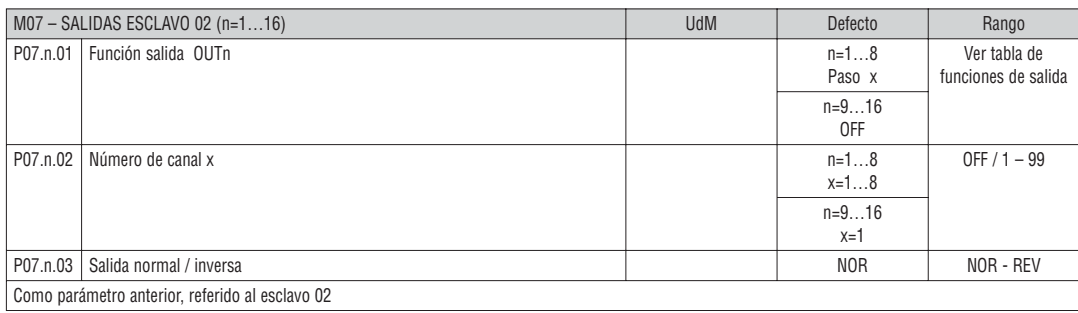

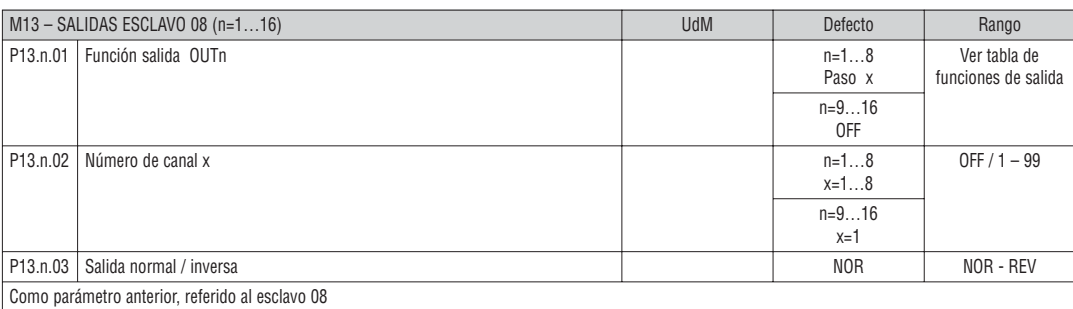

TABLA DE FUNCIONES DE SALIDAS

- La siguiente tabla muestra todas las funciones que pueden ser asociadas con las salidas digitales programables OUTn.
- Cada salida se puede configurar para que tenga la función normal o invertida (NOR REV).
- Algunas funciones requieren un parámetro numérico adicional, definido con el número de canal x especificado en el parámetro **P04.n.02**.
- Consulte el menú M04 Salidas Maestro y M06…M13 Salidas Esclavo para más detalles.

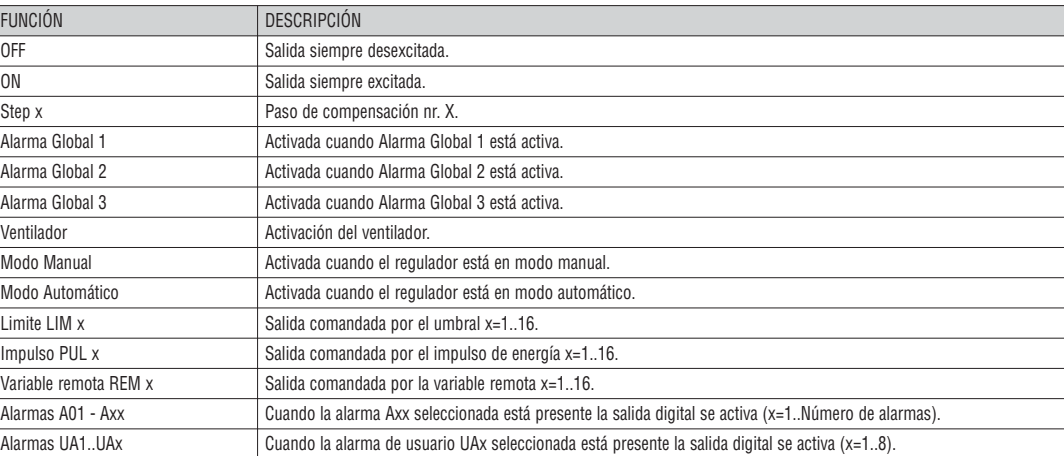

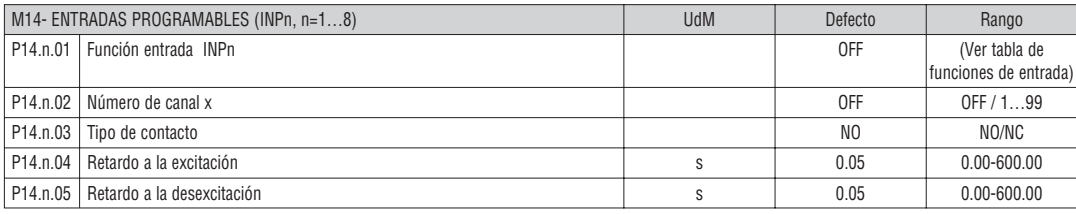

#### **Nota: Este menú está dividido en 8 secciones que se refieren a las 8 posibles entradas digitales**

**P14.n.01** – Selecciona la función de entrada deseada (ver tabla de funciones de entrada programables). **P14.n.02** – Número de canal asociado con la función previamente programada. Por ejemplo: Si la función de entrada se configura en Selección consigna cosfi x y se quiere que esta entrada seleccione el valor de cosfi 3, se configura en el valor 3.

**P14.n.03** – Selecciona el tipo de contacto **NA** normalmente abierto y **NC** normalmente cerrado.

**P14.n.04** – Retraso al cierre del contacto de la entrada seleccionada.

**P14.n.05** – Retraso a la apertura del contacto de la entrada seleccionada.

TABLA DE FUNCIONES DE ENTRADAS

- La siguiente tabla muestra todas las funciones que pueden ser asociadas con las entradas digitales programables INPn.
- Cada entrada se puede configurar para que tenga la función invertida (NA NC), retardar a la excitación o desexcitación con ajustes de tiempo independientes.
- Algunas funciones requieren un parámetro numérico adicional, definido con el índice (x) especificado en el parámetro **P14.n.02**.
- Consulte el menú M14 Entradas programables para más detalles.

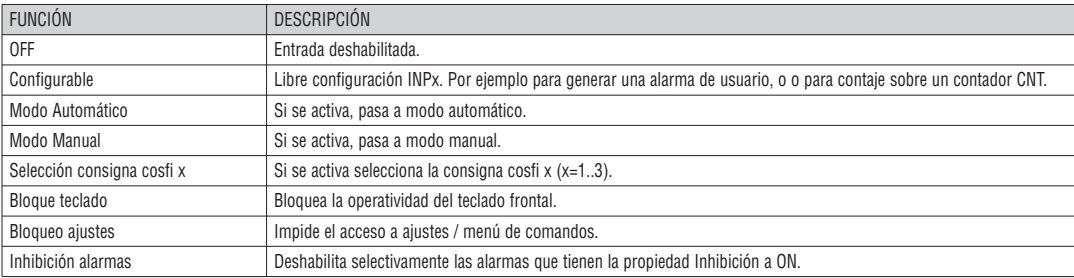

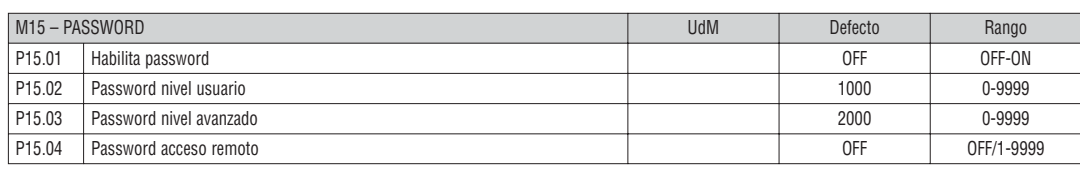

**P15.01** – Si se selecciona OFF la gestión del password queda deshabilitada y el acceso al menú de mandos y ajustes es libre.

**P15.02** – Con P15.01 activo, valor a especificar para activar el acceso a nivel de usuario. Ver capítulo Acceso mediante PASSWORD.

**P15.03** – Como P15.02 referido al acceso a nivel avanzado.

**P15.04** – Si se ha ajustado un avlor numérico, es el código a específicar vía comunicación serie antes de poder enviar comandos de control remoto.

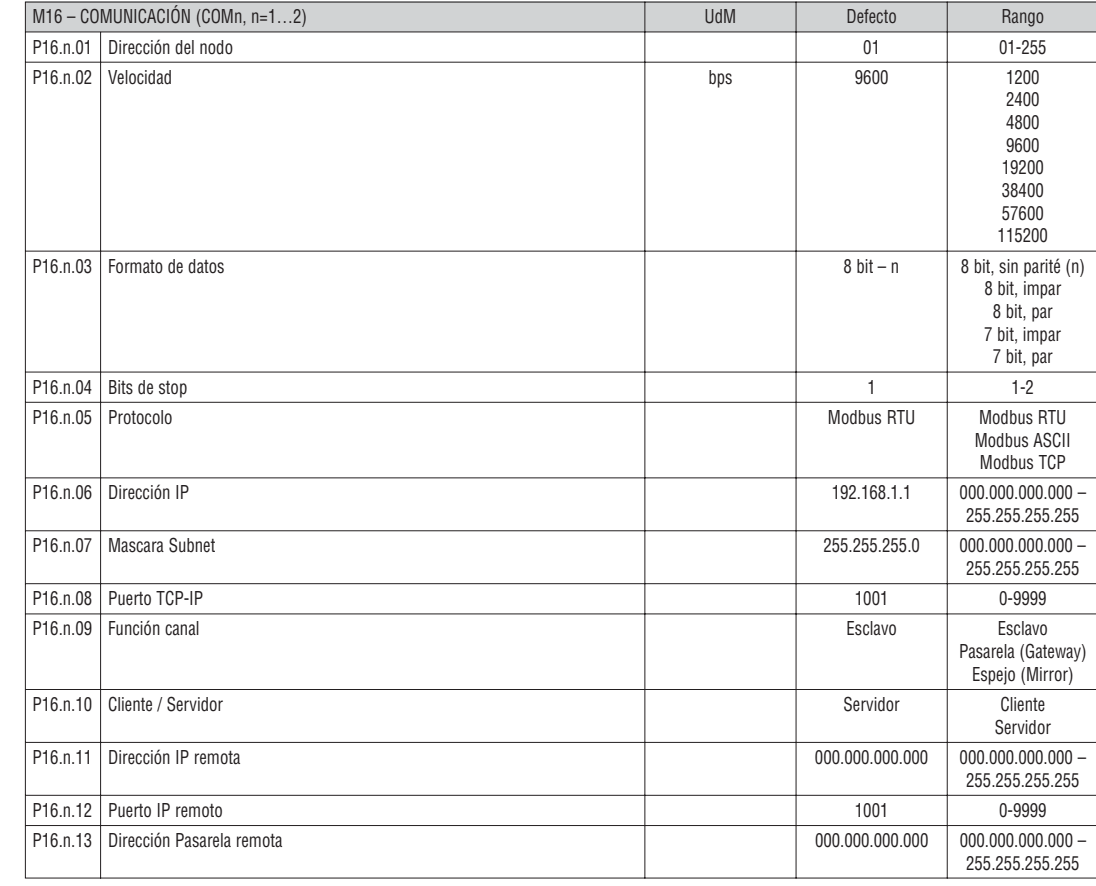

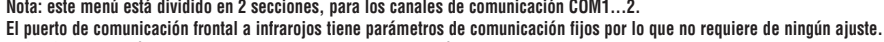

**P16.n.01** – Dirección del nodo serie del protocolo de comunicación. **P16.n.02** – Velocidad de transmisión del puerto de comunicación.

**P16.n.03** – Formato de datos. Puede ajustarse a 7 bits solo para protocolo ASCII.

**P16.n.04** – Número de bits de Stop.

**P16.n.05** – Selección del protocolo de comunicación.

**P16.n.06...P07.n.08** – Coordinar TCP-IP con selección interface Ethernet. No se emplea para otros módulos.

**P16.n.09** – Rol del canal de comunicación. **Esclavo** = Esclavo modbus. **Pasarela** = Puente entre Ethernet y puertos serie.

**Espejo** = Función de espejo del panel (reservado / función aún no operativa). **P16.n.10** – Habilita conexión TCP-IP. **Servidor** = Espera la conexión de un cliente remoto. **Cliente** = Establece conexión contra un servidor remoto.

**P16.n.11...P16.n.13** – Coordinar para la conexión a un servidor remoto cuando P16.n.10 está seleccionado como Clien

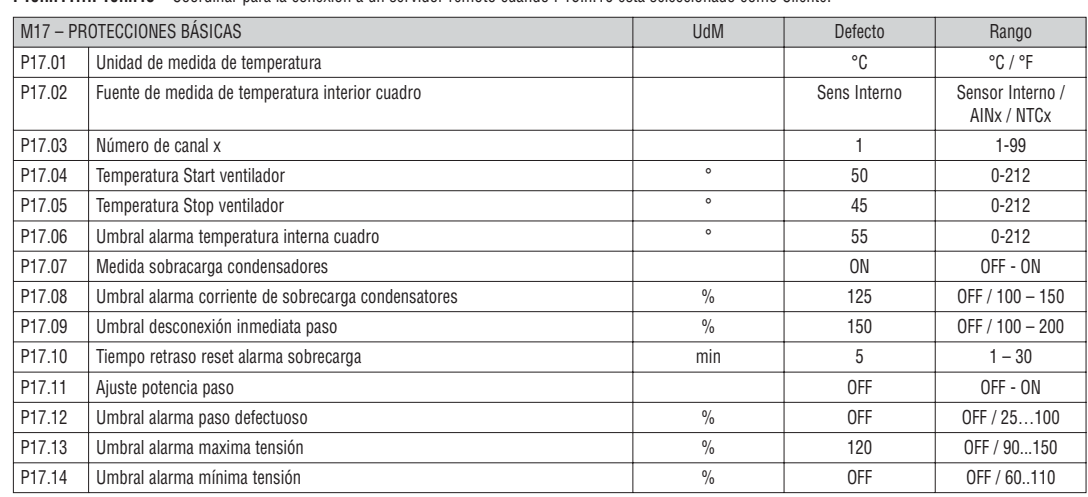

**P17.02** — Define de qué sensor proviene la medida de temperatura interna del cuadro: **Sensor interno** - Sensor incorporado al controlador<br>**AINx** - Temperatura de PT100 sobre el módulo de expansión de entradas analógicas.

**NTCx** - Temperatura de NTC del módulo de expansión de protección de armónicos.

**P17.03** – Número de canal referido al parámetro anterior.

**P17.04 – P17.05** – Temperatura de Arranque/Parada del ventilador del cuadro, expresado en la unidad de medida seleccionada en P17.01.

Si se mantiene pulsada la tecla ◀ durante tres segundos en la página de temperatura, se puede forzar el arranque del ventilador durante 30 segundos.<br>P17.06 – Umbral de alarma para la generación de la alarma A07 tempratura

**P17.07** – Habilita la medida de la corriente de sobrecarga de los condensadores calculada a partir de la forma de onda de la tensión aplicada. Nota: Solo puede aplicarse esta protección cuando los condensadores no disponen de filtros como inductancias u otros.<br>P17.08 – Umbral más allá del cual los condensadores de protección de sobrecarga (alarma A08), después de un tiempo de r

proporcional al nivel de la sobrecarga.

**P17.09** – Umbral más allá del cual el retardo integral de la intervención de la sobrecarga se desactiva, provocando la intervención inmediata de la alarma. **P17.10** – Tiempo de retraso para el reset de la alarma de sobrecarga.

P17.11 – Permite la medición de la potencia real de los pasos, realizado con cada inserción. La medida se calcula según la corriente consumida respecto a la<br>"total del sistema. La potencia medida de los pasos que se 'ajust

**P17.12** – Porcentaje del umbral de la potencia residual de los pasos, en comparación con la programación original. Por debajo de este umbral, se genera la

alarma A10 paso defectuoso. **P17.13** – Umbral de alarma de máxima tensión, referida a la tensión nominal ajustada en P02.21, por encima de la que se genera la alarma A06 Tensión

demasiado alta. **P17.14** – Umbral de alarma de mínima tensión, referida a la tensión nominal definida en P02.21, a partir del cual se genera la alarma A05 Tensión demasiado baja.

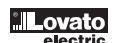

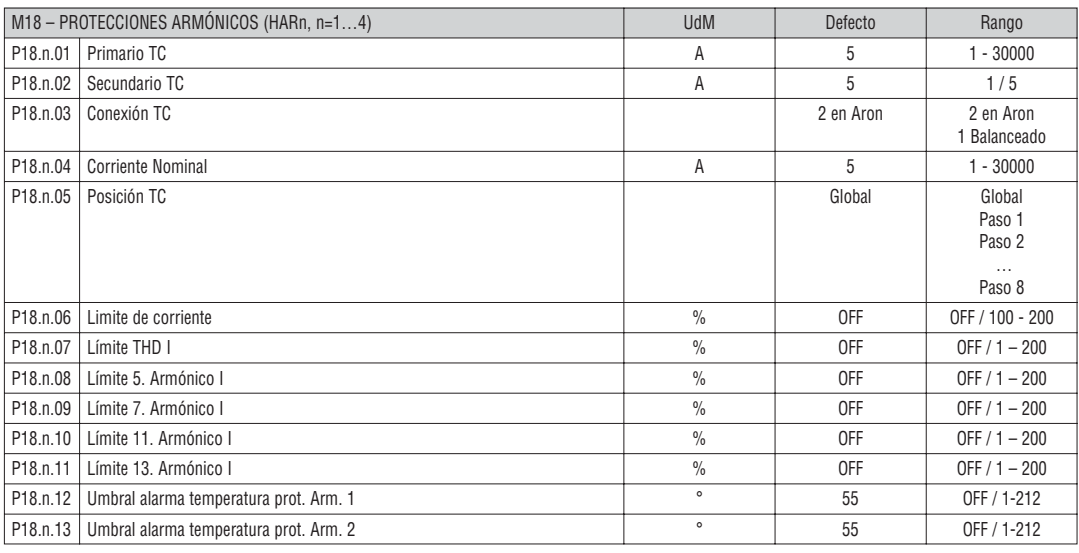

**Nota: Los parámetros de este menú se refieren a las protecciones disponibles después de instalar el módulo de protección de armónicos EXP1016. P18.n.01 – P18.n.02 –** Primario y secundario del TC de medida de corriente en el cuadro de corrección de factor de potencia conectado al módulo de

protección de armónicos.

**P18.n.03** – Método de medida de corriente:

2 Aron - Lectura de tres corrientes (trifásica) con dos TC en configuración Aron.

1 Balanceado - Lectura de una sola corriente de un TC único.

**P18.n.04** – Corriente nominal medida sobre el ramal de corrección del factor de potencia en condiciones normales.

**P18.n.05** – Línea del circuito en el que se posiciona el TC de medida de protección armónica.

**P18.n.06** – Umbral de corriente máxima en la rama de corrección del factor de potencia que se utiliza para la generación de la alarma A11.

**P18.n.07** – Umbral THD de corriente máxima en la rama de corrección del factor de potencia que se utiliza para la utiliza para la generación de la alarma A12.

**P18.n.08** – Umbral máximo del contenido del 5º armónico en la rama de corrección del factor de potencia que se utiliza para la generación de la alarma A13.

**P18.n.09** – Umbral máximo del contenido del 7º armónico en la rama de corrección del factor de potencia que se utiliza para la generación de la alarma A14. **P18.n.10** – Umbral máximo del contenido del 11º armónico en la rama de corrección del factor de potencia que se utiliza para la generación de la alarma A15.

**P18.n.11** – Umbral máximo del contenido del 13º armónico en la rama de corrección del factor de potencia que se utiliza para la generación de la alarma A16.

**P18.n.12 – P18.n.13** – Umbral de temperatura máxima sobre los sensores NTC 1 y 2 (por ej., tipo NTCO1) conectados al módulo de protección de armónicos.

Se emplea para generar las alarmas A17 y A18.

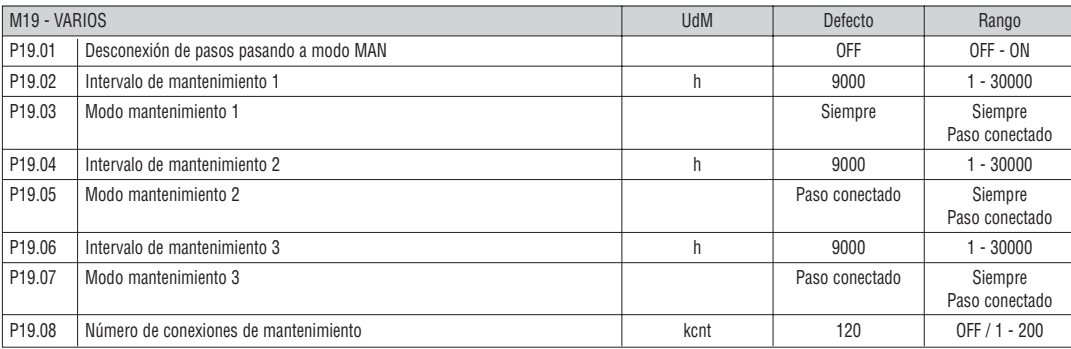

**P19.01** – Si se selecciona ON, cuando se pasa de modo AUT a modo MAN los pasos se desconectan secuencialmente.

**P19.02…P19.07** – Se definen tres intervalos de mantenimiento programado. Para cada uno de los tres intervalos, se puede ajustar la duración en horas y el modo de contaje. **Siempre** = Cuenta siempre que se activa cuando se alimenta al regulador. **Paso con.** = Cuenta horas se incrementa solamente cuando hay comectado uno o más pasos. Una vez transcurrido el tiempo, se generan las alarmas, respectivamente A20, A21, 22, (las alarmas deben estar habilitadas).

**P19.08** – Define el número de maniobras de los pasos (considerando el paso que tiene el valor más alto) por encima del cual se genera la alarma A23.

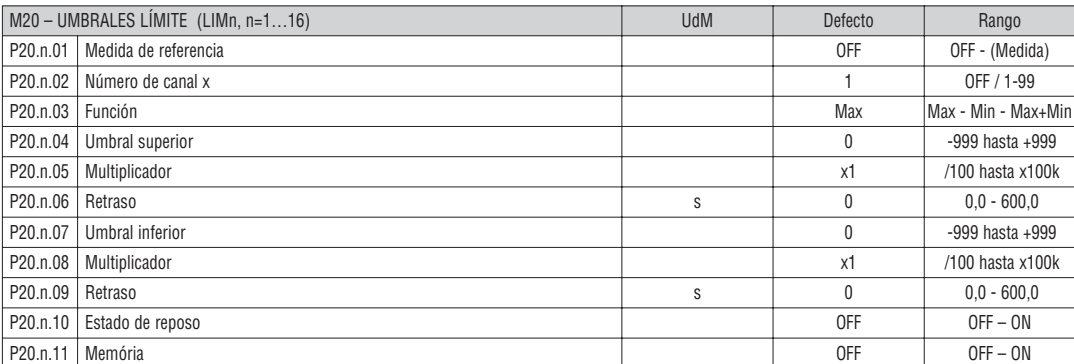

#### **Nota: este menú está dividido en 16 secciones, para los umbrales límite LIM1...16.**

**P20.n.01** – Define la medida proporcionada por DCRG8/DCRG8IND a la que se aplica el umbral límite.

**P20.n.02** – Si la medida de referencia es una medida interna multicanal (p.e. AINx), aquí se define el canal.

**P20.n.03** – Función del umbral límite. Puede ser:

**Max** = LIMn activo cuando se supera el valor de P20.n.04. P20.n.076 es el valor umbral de reset.

**Min** = LIMn activo cuando el valor es inferior a P20.n.07. P20.n.04 es el valor umbral de reset.

**Min + Max** = LIMn activo cuando el valor es menor que P20.n.07 o mayor que P20.n.04.

**P20.n.04 – P20.n.05** – Define el umbral superior, que vendrá dado por el valor de P20.n.04 multiplicado por P20.n.05.

**P20.n.06** – Retraso a la intervención del umbral superior.

**P20.n.07...P20.n.09** – Como arriba, pero para umbral inferior.

**P20.n.10** – Permite invertir el estado de LIMn.

**P20.n.11** – Define si el umbral permanece memorizado y será reseteado manualmente (ON) desde el menú de comandos o de forma automática (OFF).

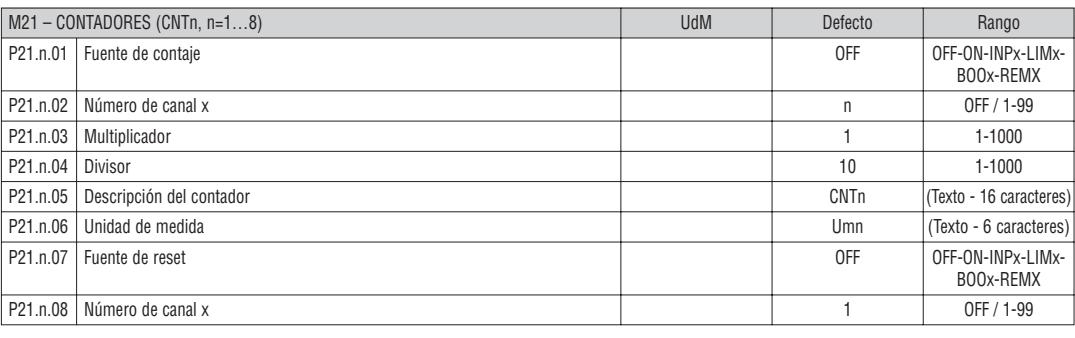

#### **Nota: este menú está dividido en 8 secciones, para los contadores CNT1...8**

**P21.n.01** – Señal que provoca el incremento de contaje (sobre la salida). Puede tratarse de la puesta en tensión de la unidad DCRG8/DCRG8IND (ON), la superación de un umbral (LIMx), la activación de una entrada externa (INPx), etc.

**P21.n.02** – Número de canal referido al parámetro anterior.

**P21.n.03** – K Numerador. Los impulsos contados se multiplican por este valor antes de ser visualizados.

**P21.n.04** – K divisor. Los impulsos contados se dividen por este valor antes de ser visualizados. Si es distinto de 1, se visuliza con 2 decimales.

**P21.n.05** – Descripción del contador. Texto libre de 16 caracteres.

**P21.n.06** – Unidad de medida del contador. Texto libre de 6 caracteres.

**P21.n.07** – Señal de reset del contador. Mientras esta señal permanezca activa el contador estará a 0.

**P21.n.08** – Número de canal referido al parámetro anterior.

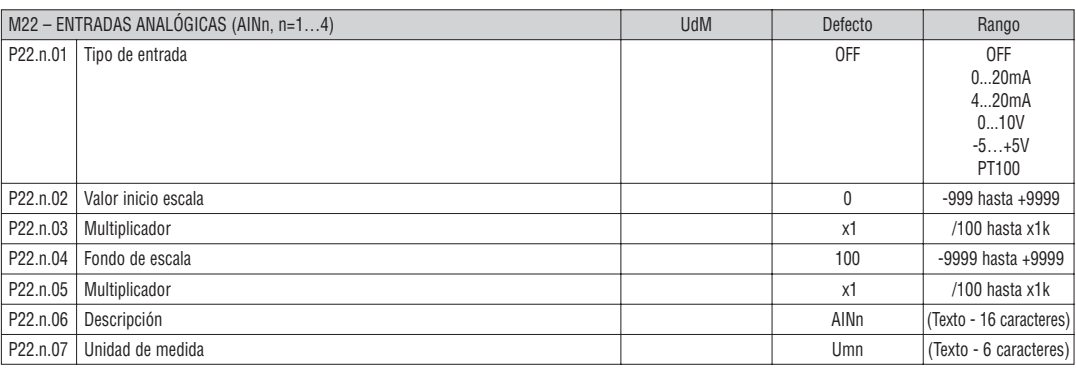

#### **Nota: este menú está dividido en 4 secciones, para las entradas analógicas AIN1..4, disponibles con el módulo de expansión EXP1004.**

**P22.n.01** – Especifica el tipo de sensor conectado a la entrada analógica. Dependiendo del tipo seleccionado, el sensor debe ser conectado con el terminal apropiado. Véase el manual del módulo de entradas.

**P22.n.02 – P22.n.03** – Define el valor que se mostrará cuando la señal del sensor es mínimo, al comienzo del rango definido por el tipo (0 mA, 4 mA, 0 V, -5V). Nota: Estos parámetros no se usan cuando el tipo de sensores PT100.

**P22.n.04 – P22.n.05** – Define el valor que se mostrará cuando la señal del sensor sea máxima, es decir de escala definido por el tipo (0 mA, 4 mA, 0 V, +5V). Nota: Estos parámetros no se usan con sensores PT100.

**P22.n.06** – Descripción de la medida de la entrada analógica. Texto libre de 16 caracteres.

**P22.n.07** – Unidad de medida del contador. Texto libre de 6 caracteres.

Ejemplo de aplicación: La entrada analógica AIN3 debe leer una señal de un sensor de temperatura PT100, que tendrá que indicarse en la pantalla con la descripción 'Temp. step 1'.

Programamos entonces en la sección 3 de este menú, en referencia a AIN3.

 $P22.3.01 = P T100$ 

P22.3.06 = 'Temp. step 1'

P22.3.07 = Grados centígrados

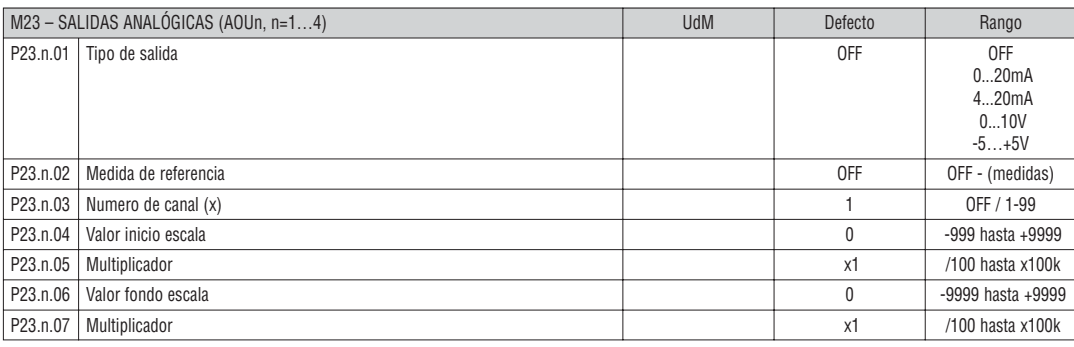

### **Nota: este menú está dividido en 4 secciones, para las salidas analógicas AOU1..4, disponibles con el módulo de expansión EXP1005.**

**P23.n.01** – Especifica el tipo de señal analógica de salida. Dependiendo del tipo seleccionado, deberá conectarse con el terminal apropiado. Véase el manual del módulo de salidas analógicas.

**P23.n.02** – Medida de la que depende la salida analógica.

**P23.n.03** – Si la medida de referencia es una medida interna multicanal (p.e.AINx), aquí debe definirse el canal.

**P23.n.04 – P23.n.05** – Define el valor de la medida que corresponde con un valor mínimo de rango de salida (0mA, 4mA, 0V, -5V).

**P23.n.06 – P23.n.07** – Define el valor de la medida que corresponde con un valor máximo de rango de salida (0mA, 4mA, 0V, +5V).

Ejemplo de aplicación: La salida analógica AOU2 debe emitir una señal 0...20mA proporcional a la potencia activa total, de 0 a 500kW. Programamos pues la sección 2 de este menú, referido a AOU2.

 $P23.3.01 = 0.20 \text{ mA}$ 

 $P23.3.02 = kW$  tot

 $P23.3.03 = 1$  (no se utiliza)  $P23.3.04 = 0$ 

 $P23.3.5 = x1$ P23.3.06 = 500

 $P23.3.07 = x1k$ 

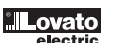

**E**

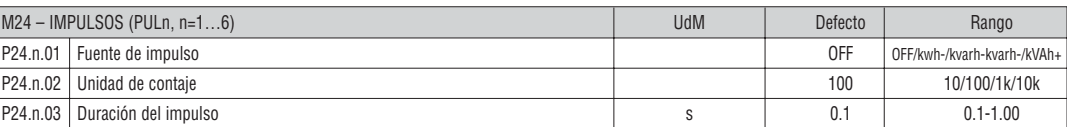

#### **Nota: Este menú está dividido en 6 secciones, para la generación de variables de impulso sobre el consumo de energía PUL1...PUL6.**

**P24.n.01** – Define de qué contador de energía debe generarse el impulso, entre los 6 posibles contadores gestionados por DCRG8/DCRG8IND. **kWh+** = energía activa importada; **kWh-** = energía activa exportada; **kvarh+** = energía reactiva inductiva; **kvarh-** = energía reactiva capacitiva; **kVAh** = energía aparente total.

**P24.n.02** – Cantidad de energía que debe acumularse para generar un impulso (ejemplo: 10 Wh, 100 Wh o 1 kWh).

**P24.n.03** – Duración del impulso.

Ejemplo de aplicación: para cada 0,1kWh, deberá generarse un impulso de 500ms de duración sobre la salida OUT10.

En primer lugar debe crearse la variable interna impulso, p.e. PUL1. Debe programarse la sección 1 de este menú tal como sigue:

P24.1.01 = kWh (energía activa importada)

P24.1.02 = 100Wh (correspondiente a 0,1kWh)

 $P24.1.03 = 0.5.$ 

Ahora debe configurarse la salida OUT10 conectandola a la variable de impulso PUL1

P04.10.01 = PULx

P04.10.02 = 1 (PUL1)

P04.10.03 = NOR.

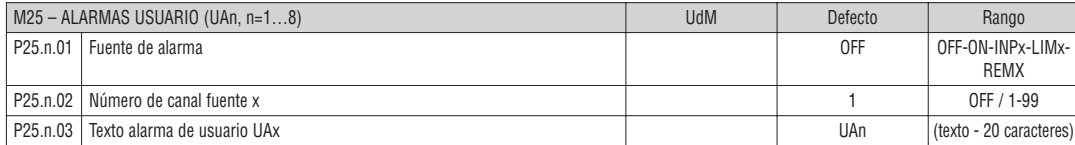

**Nota: Este menú está dividido en 8 secciones, para la definición de alarmas de usuario UA1..UA8.**

**P25.n.01** – Define de qué entrada digital o variable interna debe generarse l'alarma usuario.

**P25.n.02** – Número de canal relacionado al parámetro con el anterior.

**P25.n.03** – Texto libre que debe aparcer en la pantalla.

Ejemplo de aplicación: La alarma de usuario UA3 debe generarse al cierre de la entrada INP5, y debe mostrarse el mensaje "Puerta abierta". En este caso debe ajustarse la sección 3 del menú (para la alarma UA3):

P25.3.01 = INPx

 $P25.3.02 = 5$ 

P25.3.03 = "Puerta alierta".

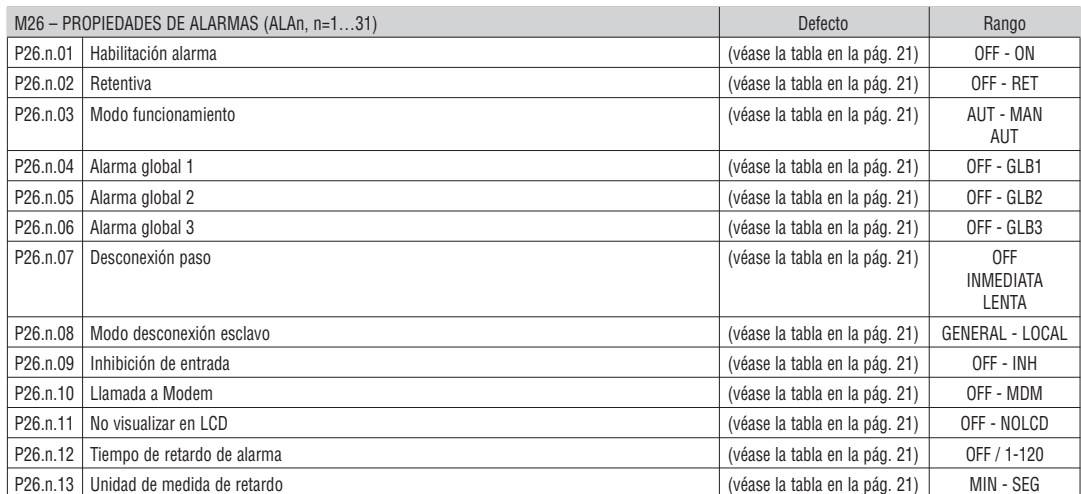

**P26.n.01** – **Habilitado:** habilitación general de la alarma. Si no se habilita es como si no existiera.

**P26.n.02** – **Retentivo:** permanece memorizado aunque desaparezca la causa que lo ha provocado.

**P26.n.03** – **Modo de funcionamiento:** Modo de funcionamiento en se puede generar la alarma.

**P26.n.04…P26.n.06** – **Alarma global 1-2-3:** Activa la salida asignada a esta función.

**P26.n.07** – Modo desconexión paso: define como debe desconectarse el paso cuando se presenta una alarma. Es posible seleccionar:

**OFF** - No desconectar. **LENTA** = Desconexión gradual. **INMEDIATA** = Desconexión rápida. **P26.n.08** – **Modo desconexión esclavo:** Define, para la aplicación Master-Slave, si al verificarse esta alarma se desconecta todo el sistema (GENERAL) o solo el

cuadro afectado por la alarma (LOCAL).

**P26.n.09** – **Inhibición:** La alarma puede deshabilitarse temporalmentemediante la activación de una entrada programable con la función Inhibición Alarma.

**P26.n.10** – **Llamada Modem:** Se realiza una conexión MODEM con el modo previsto en los datos de ajuste relacionados.

**P26.n.11** – **No LCD:** La alarma se gestiona normalmente pero no se visualizará en el display.

**P26.n.12 - P26.n.13** – **Tiempo retardo:** Retardo en minutos o segundos antes de generar la alarma.

#### ALARMAS

– Cuando se genera una alarma, en la pantalla aparecerá un icono de alarma, el código y la descripción de la alarma en el idioma seleccionado.

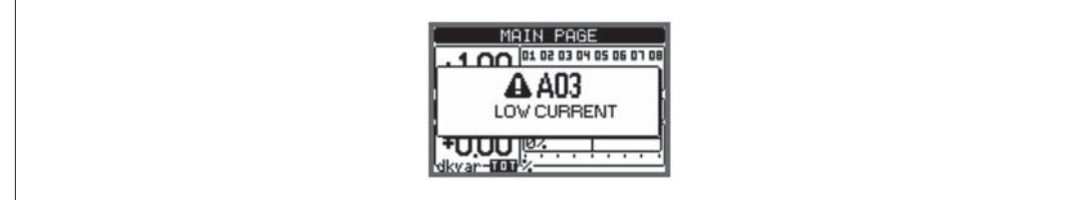

– Si se pulsa la tecla de navegación en las páginas, la ventana que muestra las indicaciones de alarma desaparecerá momentáneamente para reaparecer de nuevo después de unos segundos.

– El LED de color rojo junto al icono de alarma en el panel frontal parpadea cuando hay una alarma activa.

– Si está activado, se activan los indicadores acústicos de alarma local y remota.

– Las alarmas se pueden restablecer con la tecla **✔**.

- Si la alarma no se puede restablecer, el problema que generó la alarma aún debe ser resuelto.
- En el caso de una o más alarmas, el comportamiento de DCRG8/DCRG8IND se basa en los valores de las propiedades de las alarmas activas.

DESCRIPCIÓN DE ALARMAS

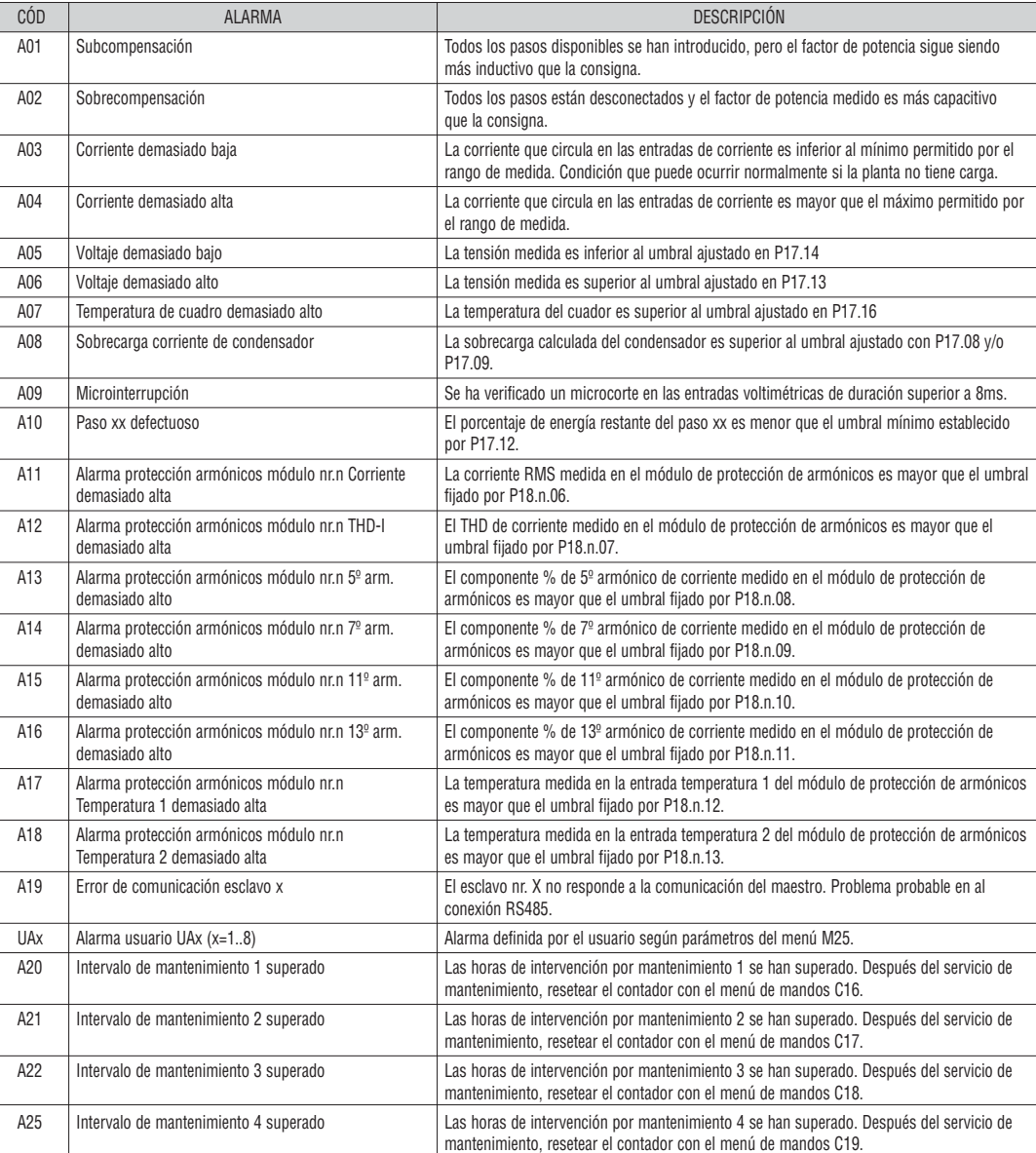

PROPIEDADES DE LAS ALARMAS

Para cada alarma, incluidas las de usuario (alarmas de usuario, UAX) se pueden asignar diferentes propiedades:

– **Habilitar** - Activación general de la alarma. Si no está activado como si no existiera.

– **Retentiva** - Queda memorizada aunque se haya eliminado la causa que la provocó.

- **Modo de funcionamiento** Modos operativos en el que está activada la alarma.
- **Alarma Global 1-2-3** Activa la salida asignada a esta función.
- **Modo desconexión de paso** Define si y cómo deben ser desconectados los pasos cuando hay una alarma. **OFF** = No hay desconexión,
- **LENTA** = desconexión gradual (cada 4 segundos), **INMEDIATA** = desconexión rápida.
- **Modo desconexión Slave** Define, para la aplicación Maestro-Esclavo, si la ocurrencia de esta alarma desconecta todos los pasos del sistema (GENERAL) o solo las salidas del cuadro afectado alarma (LOCAL).
- **Inhibición** La alarma se puede desactivar temporalmente por la activación de una entrada programada con la función de inhibición de alarmas.
- **Llamada a modem** se realiza una conexión a módem con la forma predeterminada por los datos pertinentes establecidos en el menú de ajustes (setup).
	- **No LCD** La alarma se maneja normalmente, pero no aparece en la pantalla.
	- **Tiempo de retraso** Retraso en minutos o segundos antes de que la alarma se genere.

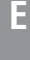

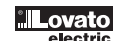

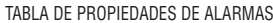

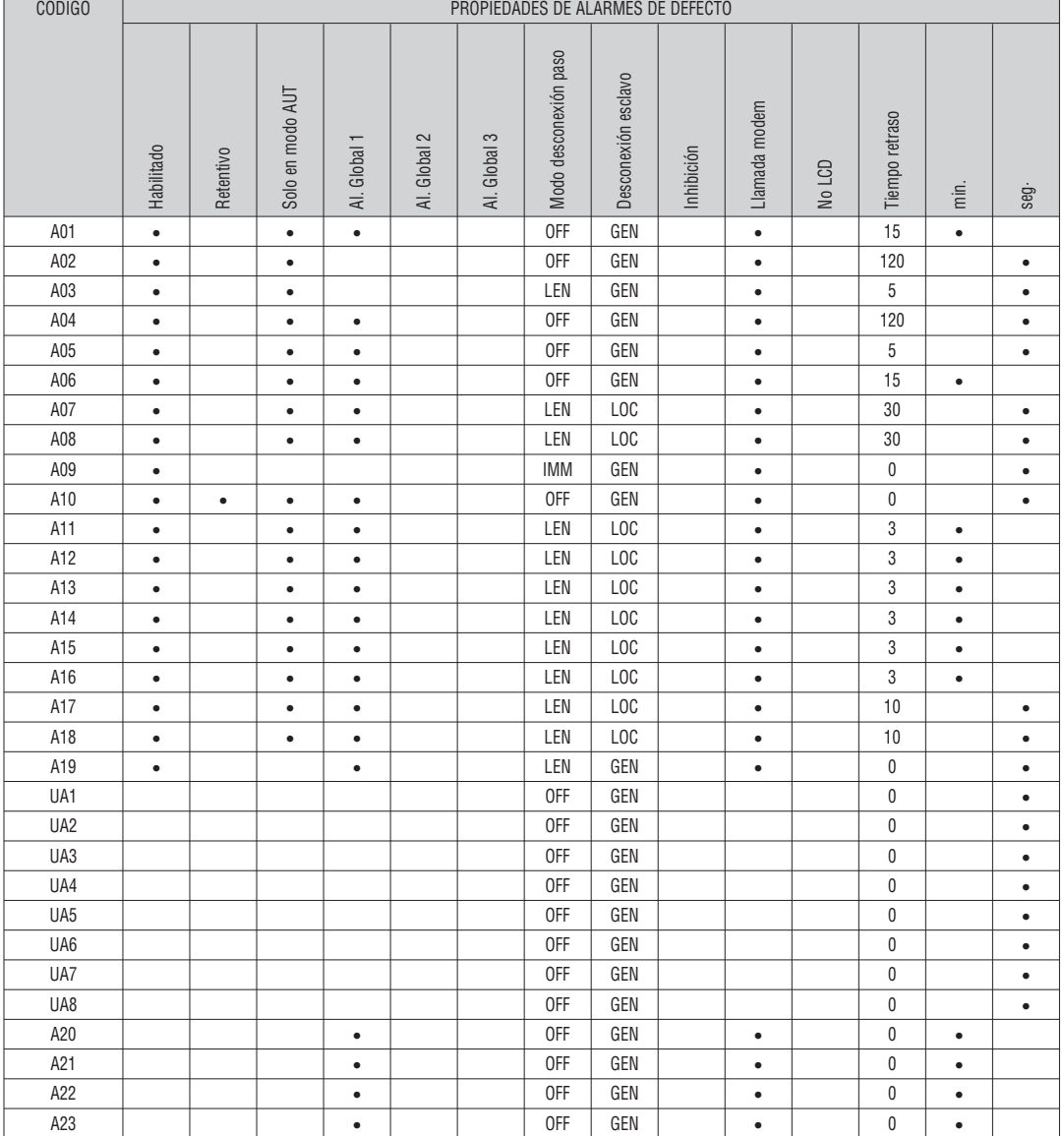

MENÚ DE COMANDOS

– El menú de comandos permite ejecutar ciertas operaciones ocasionales como puestas a cero de valores máximos o mínimos, reset de alarmas, reset de contadores, …

– Si se ha introducido el password de acceso avanzado, a través del menú de comandos, también se pueden realizar operaciones automáticas útiles para la configuración del equipo. – La siguiente tabla muestra las funciones disponibles en el menú de comandos, dividido según el nivel de acceso requerido.

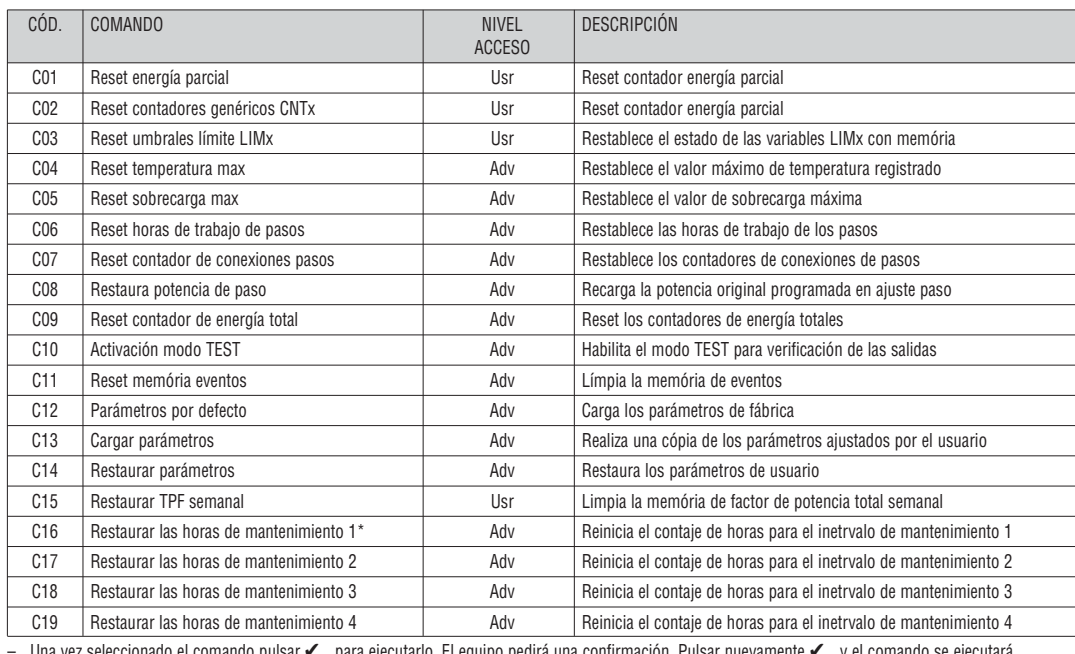

mantenimiento 1.

— Una vez seleccionado el comando pulsar ✔ para ejecutarlo. El equipo pedirá una confirmación. Pulsar nuevamente ✔ y el comando se ejecutará.<br>— Para anular la ejecución de un comando seleccionado pulsar ◀.<br>— Para abandona

TABLA DE MEDIDAS PARA UMBRALES LIMITE Y SALIDAS ANALOGICAS

- La siguiente tabla muestra todas las medidas que se pueden asociar los umbrales límite (LIMx, menú M20) y salidas analógicas (AOUx, menú M23).
	- Los códigos seleccionados en los parámetros P20.n.01 y P23.n.02 corresponden a las medidas indicadas a continuación.

– Para facilitar la comparación con las medidas trifásicas, se prepararon medidas "virtuales" que contienen el valor más alto entre las medidas de las tres fases. Estas medidas se identifican por las letras MAX en el código de medida.

Ejemplo: Si desea aplicar un límite máximo del 10% en el contenido 5° armónico de corriente en la planta, en caso de tener tres fases de corriente, debe programarse LIM1 con medida H.l MAX, con Nr. De canal ajustado a 5. Se considerará el mayor contenido de armónicos de 5° orden entre las tres corrientes IL1, IL2 e IL3.

Ajustar:

…

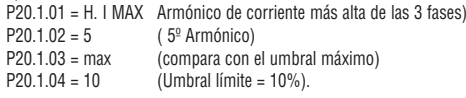

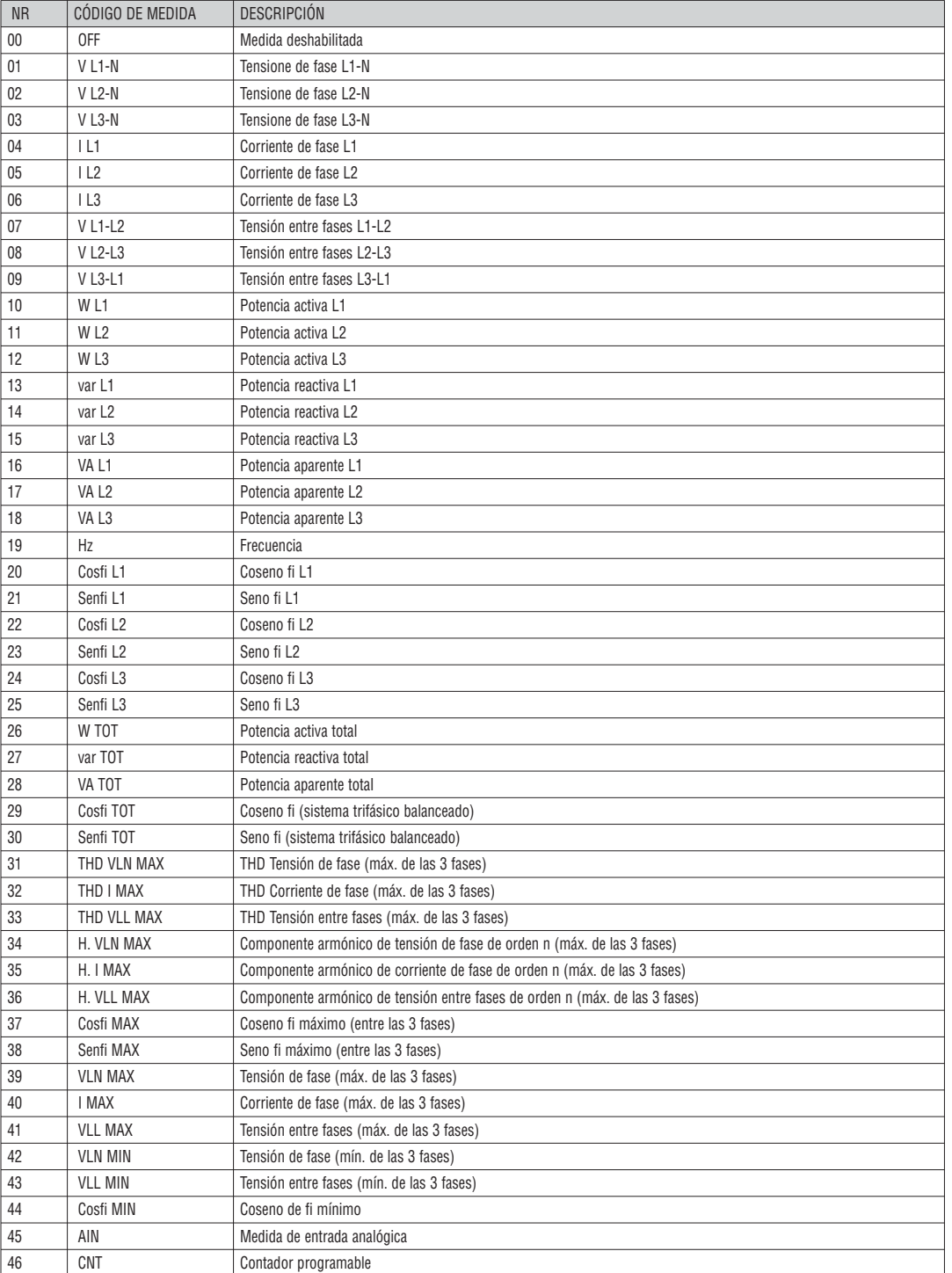

#### LISTA DE EVENTOS

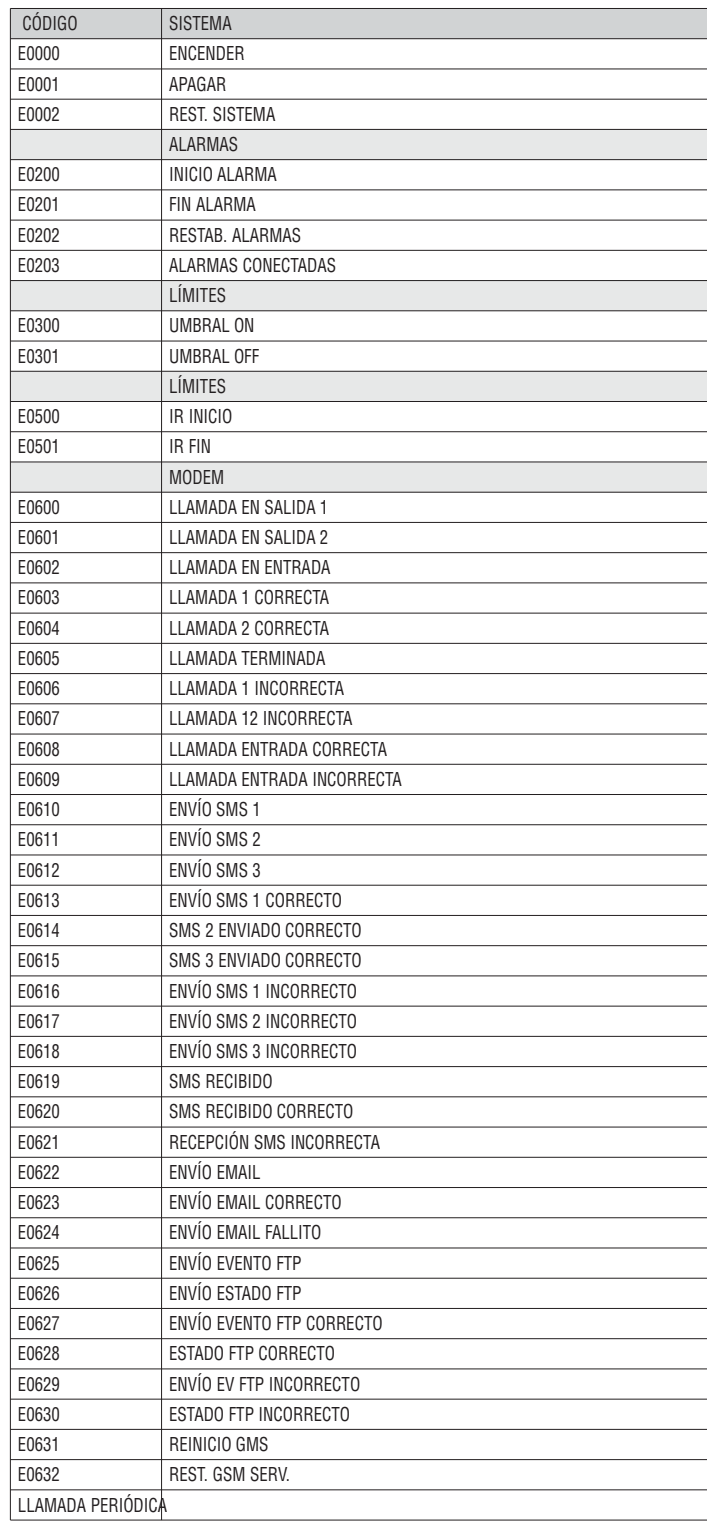

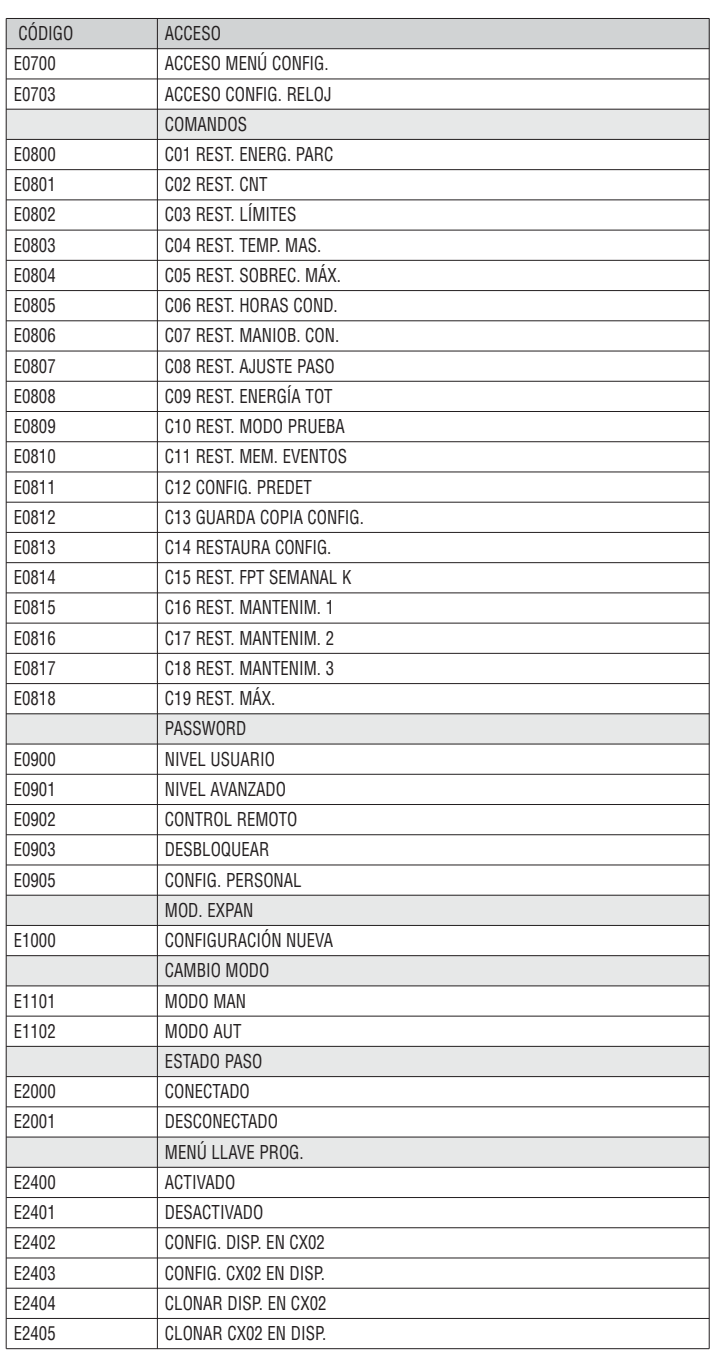

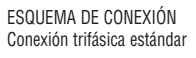

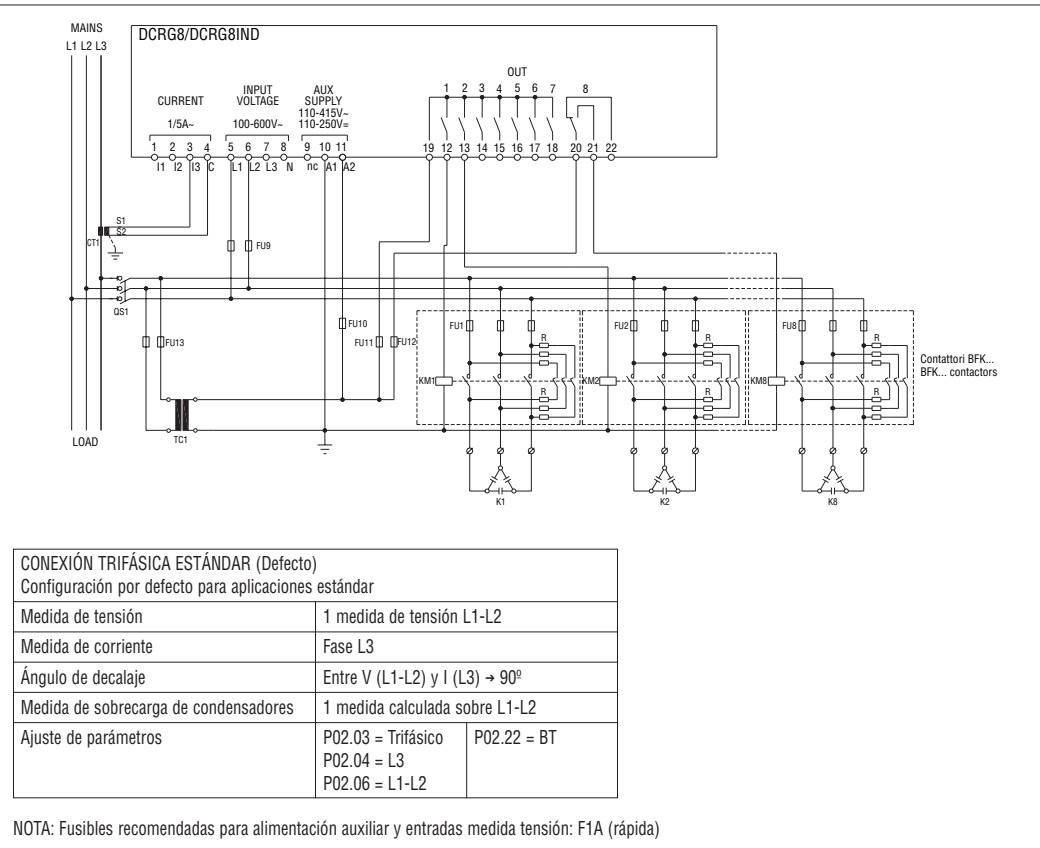

Conexión monofásica estándar

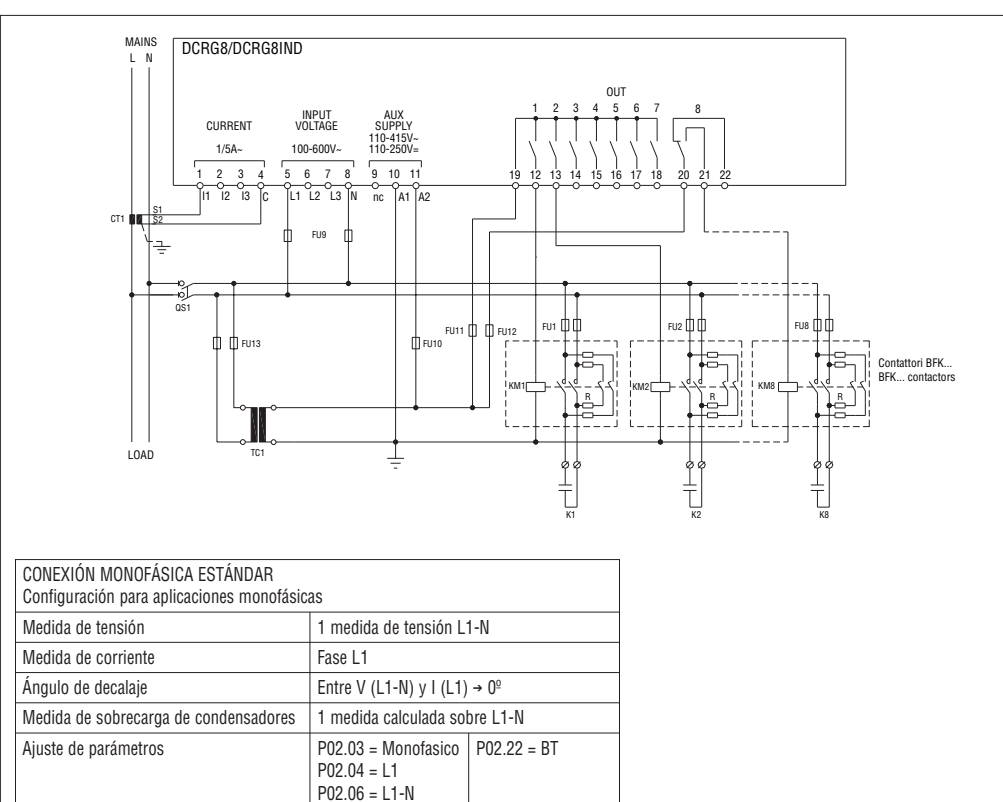

NOTA: Fusibles recomendadas para alimentación auxiliar y entradas medida tensión: F1A (rápida)

**E**

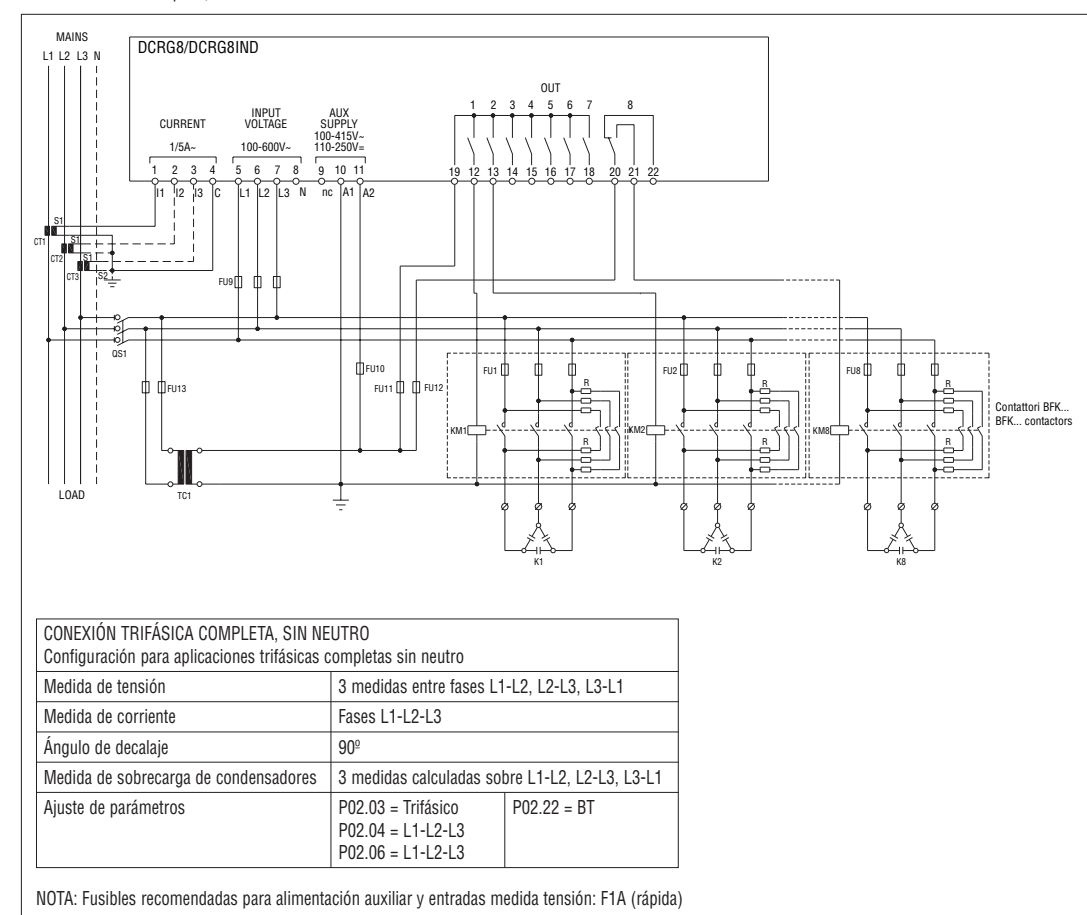

Conexión trifásica completa, con neutro

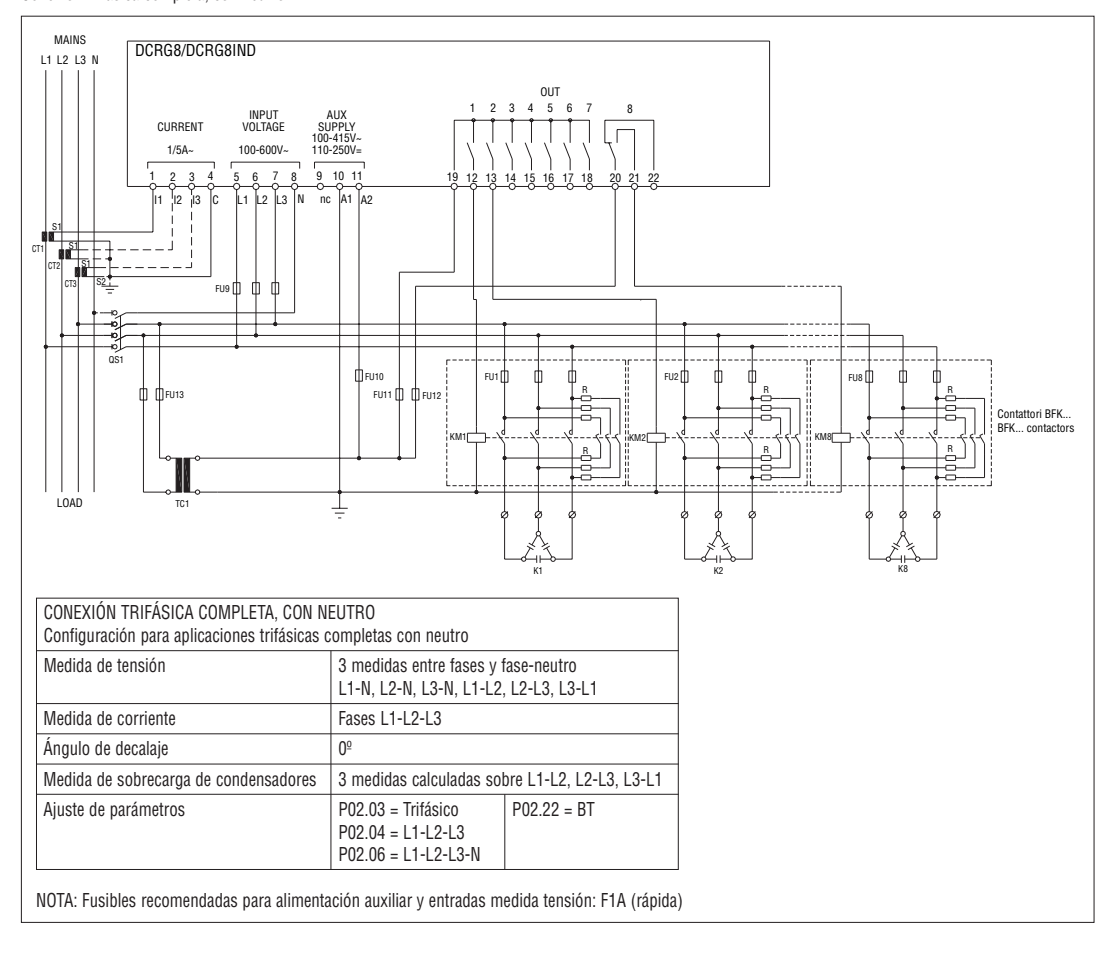

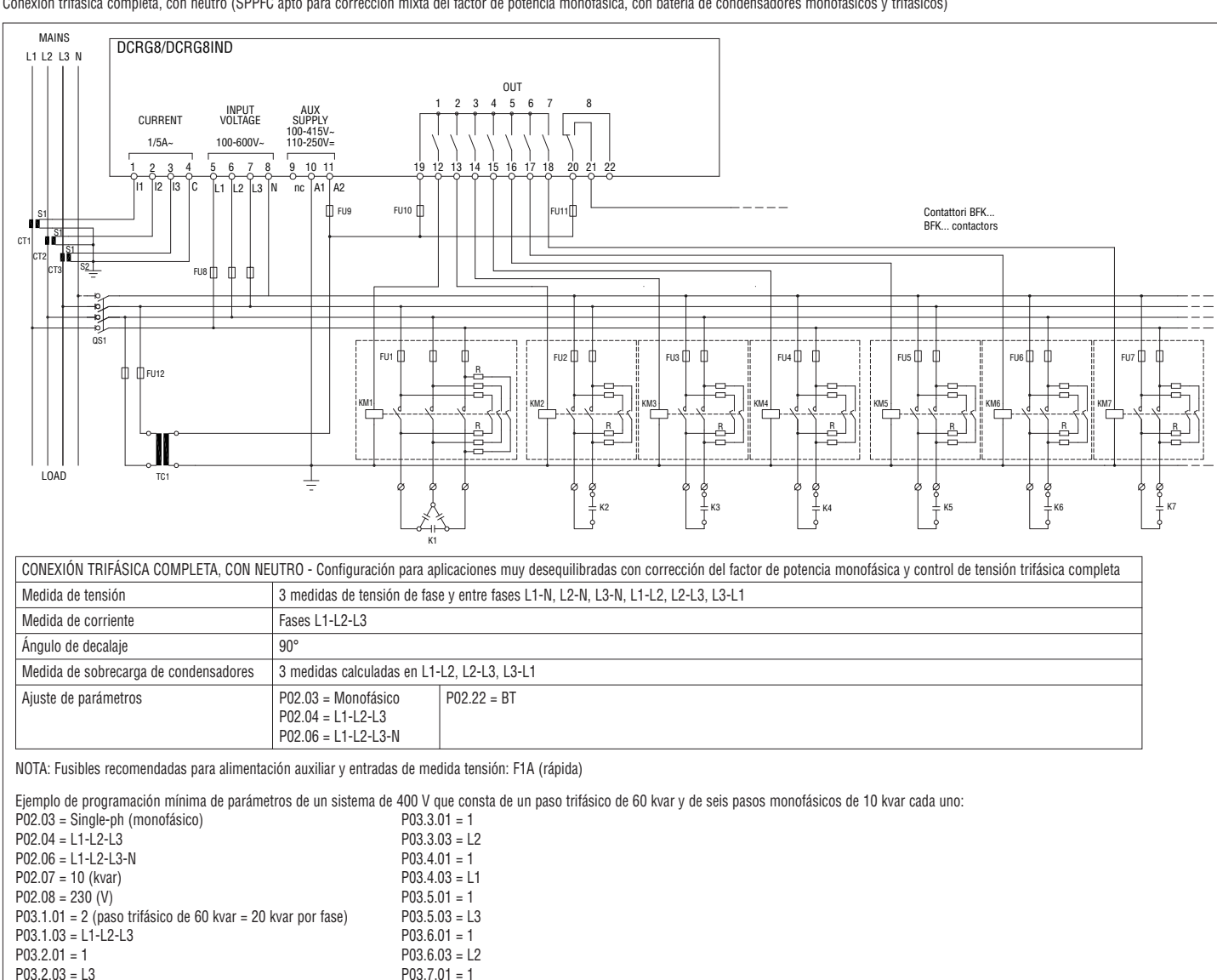

Conexión trifásica estándar con inductores

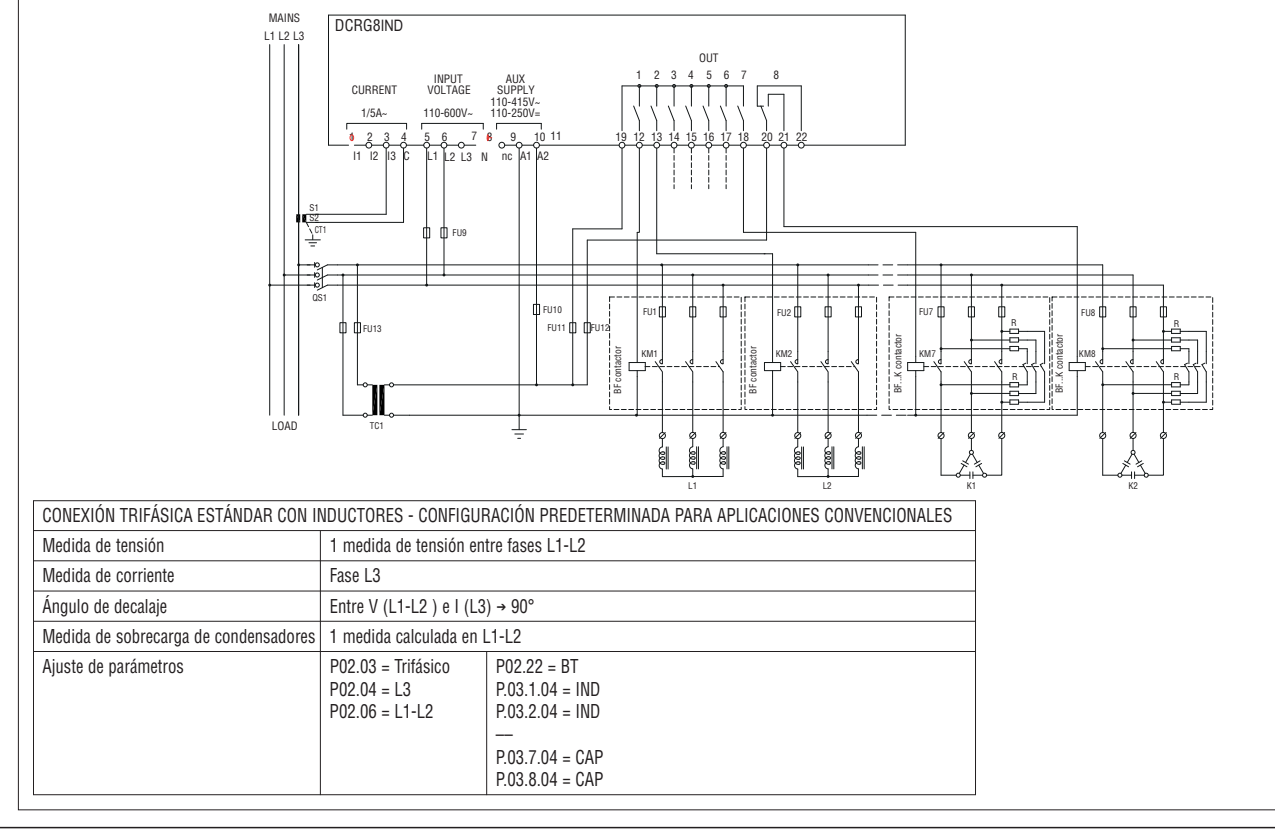

P03.7.03 = L1.

**E**

Conexión con medida a MT y compensación en BT

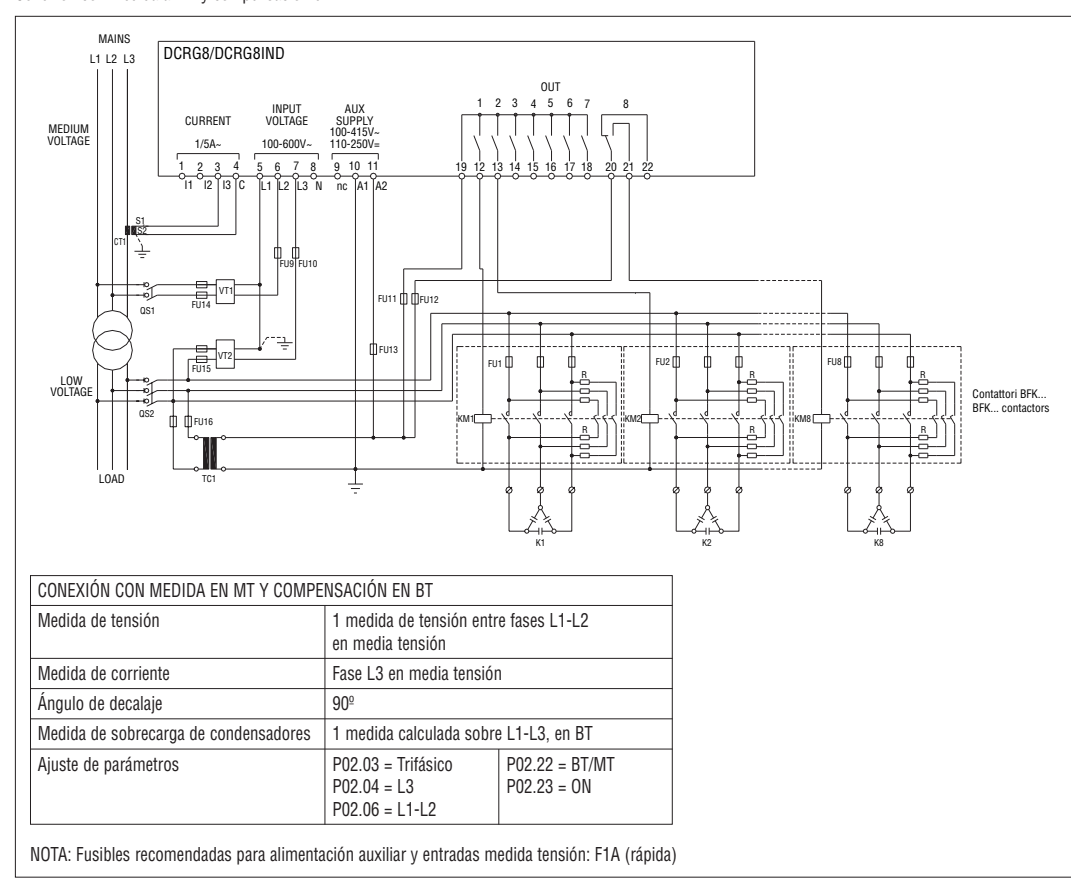

Conexión trifásica completa a media tensión

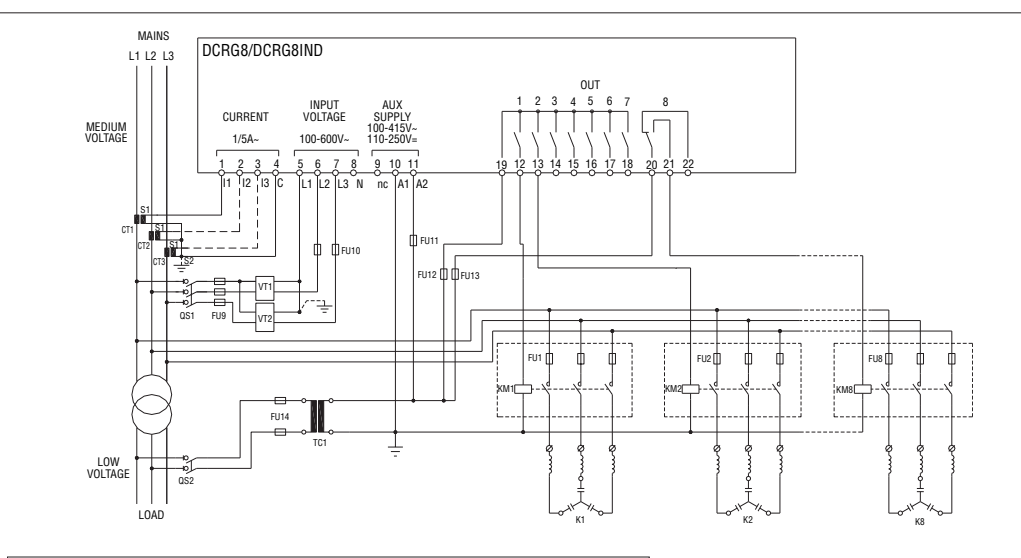

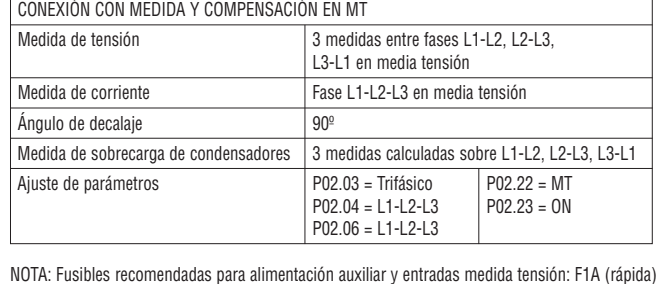

Pasos sobre módulo de expansión

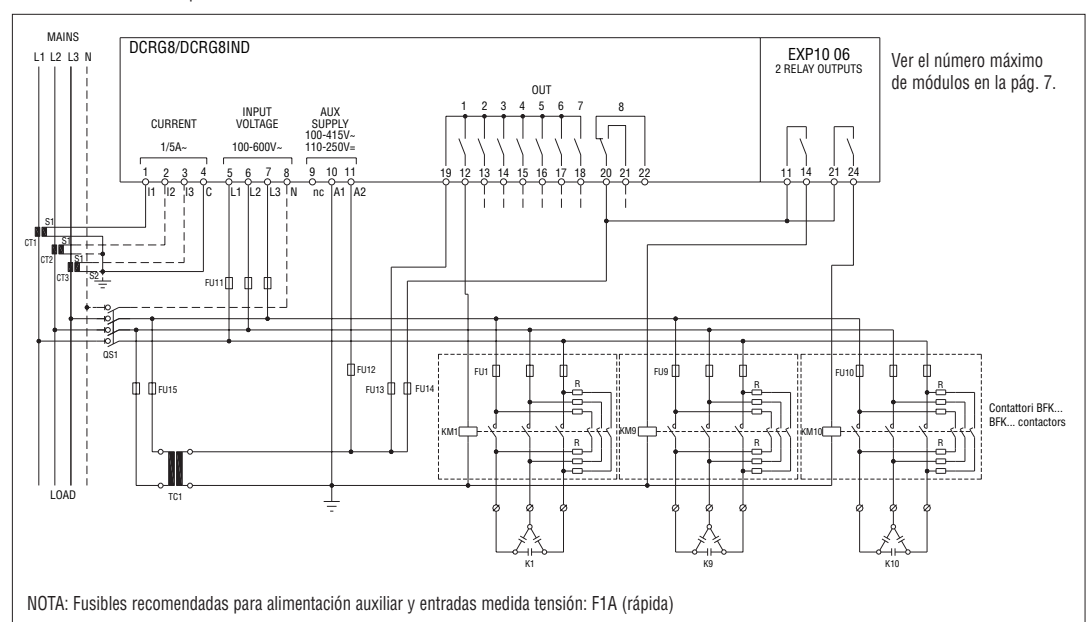

Conexión de módulos estáticos (FAST)

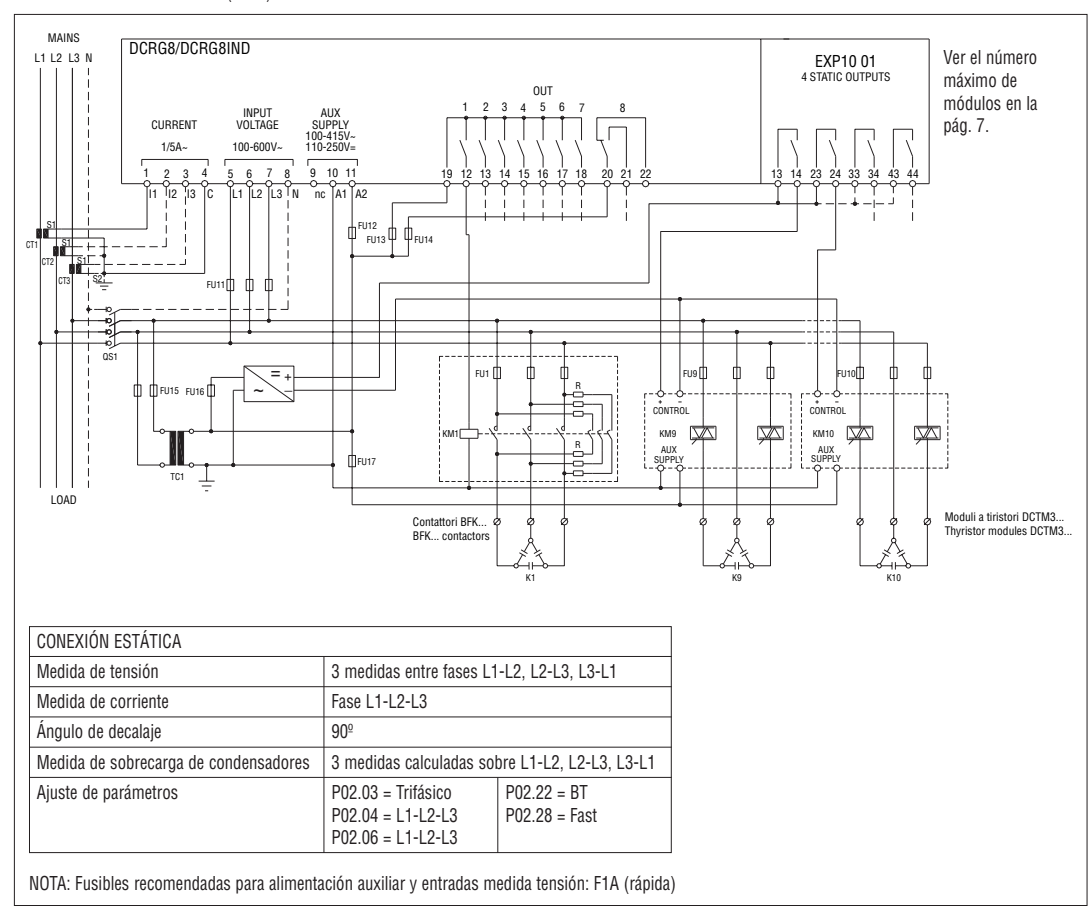

…

…

P07.1.01 = Stepx

P08.1.02 = Stepx

NOTA: Fusibles recomendadas para alimentación auxiliar y entradas medida tensión: F1A (rápida)

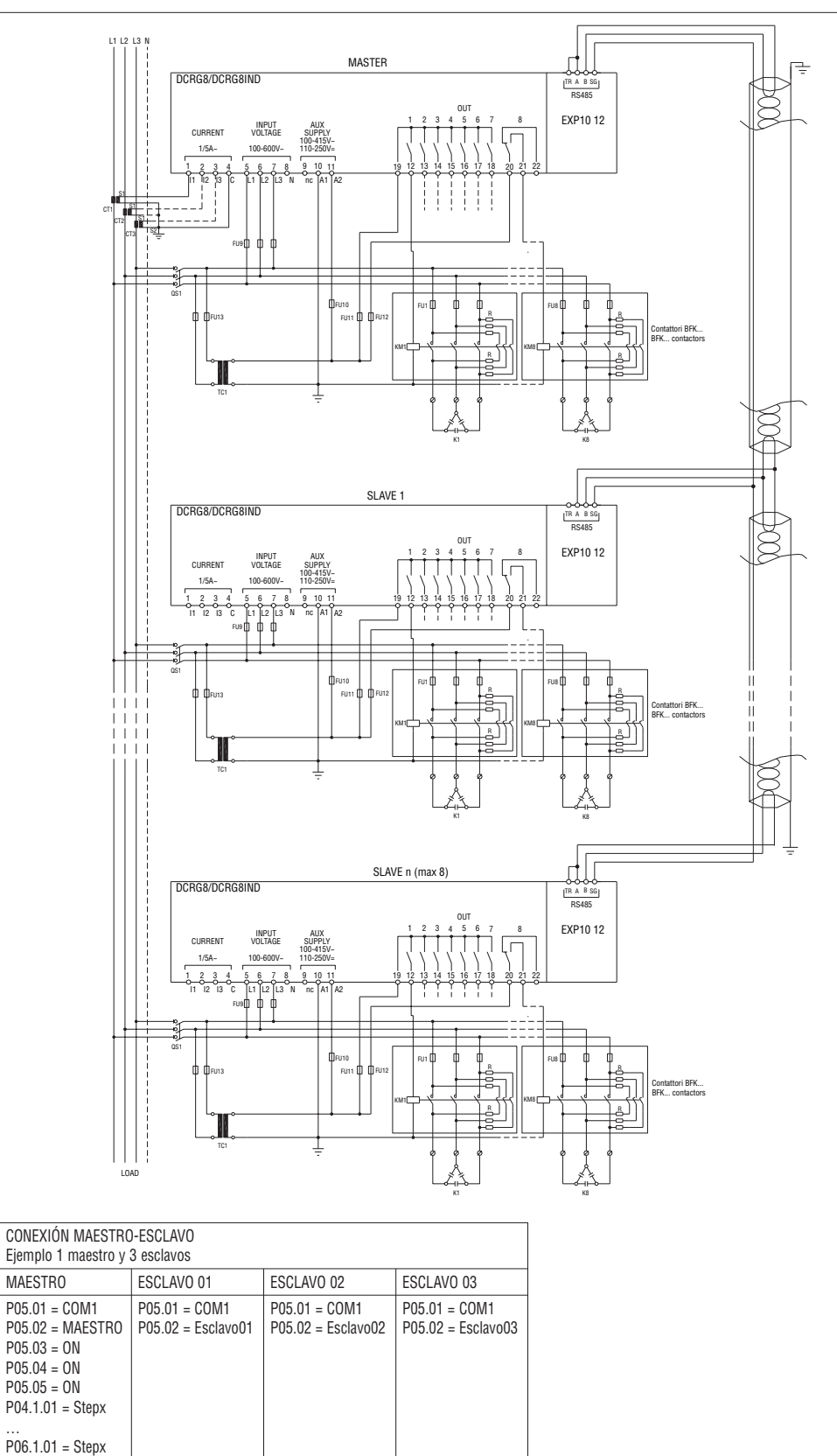

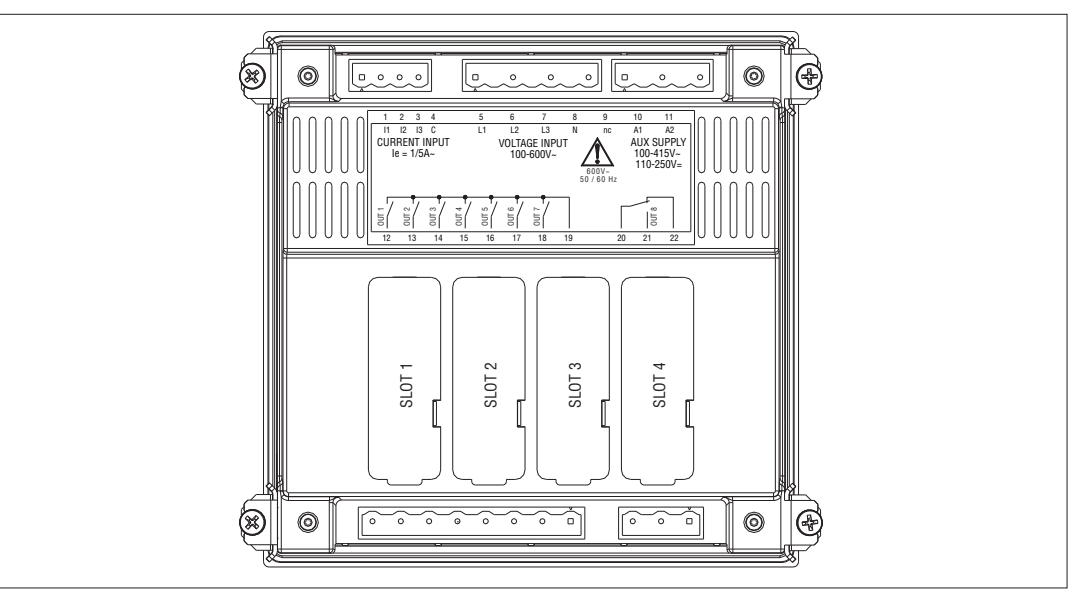

#### MONTAJE

- DCRG8/DCRG8IND está diseñado para montaje empotrado. Con una correcta instalación garantiza una protección frontal IP65.
- Inserte el equipo en la escotadura del panel, asegurándose de que la junta está colocada correctamente entre el panel y el marco del instrumento.
- Asegúrese de que la lengüeta de personalización de la etiqueta no quede doblada bajo la junta comprometiendo el sellado. – En el interior del marco, para cada uno de los cuatro clips de fijación, coloque el clip de metal en el orificio de los lados de la caja, luego moverlo hacia atrás para insertar el gancho en su lugar.

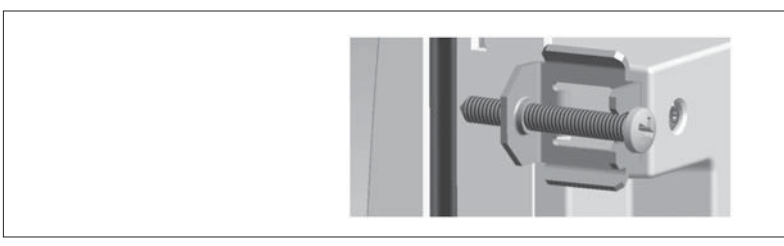

– Repetir esta operación para los 4 clips.

- Apretar el tornillo de fijación con un par de apriete máximo de 0,5Nm.
- En el caso de tener que desmontar el aparato, aflojar los cuatro tornillos y proceder en orden inverso.
- Para el cableado, ver los esquemas de conexión del capítulo correspondiente y los requisitos indicados en la tabla de características técnicas.

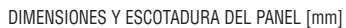

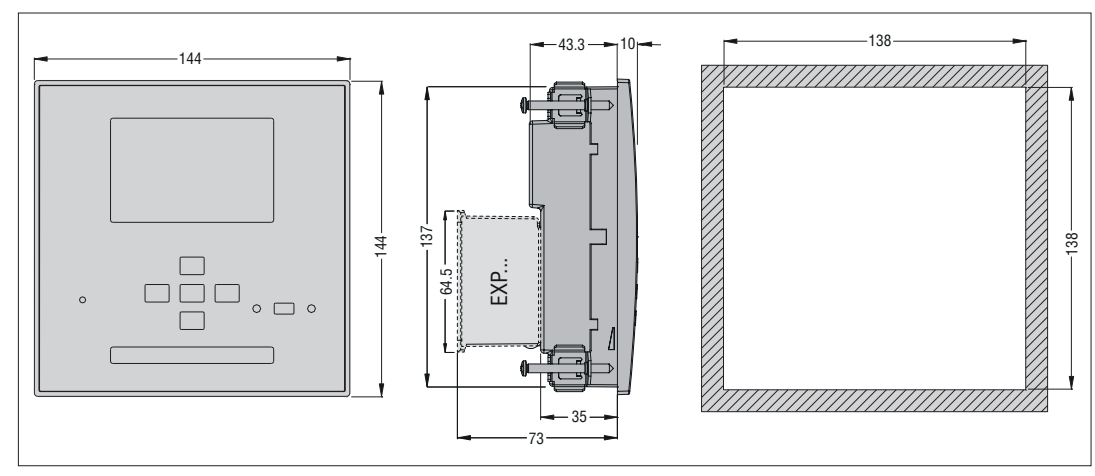

#### CARATERÍSTICAS TÉCNICAS

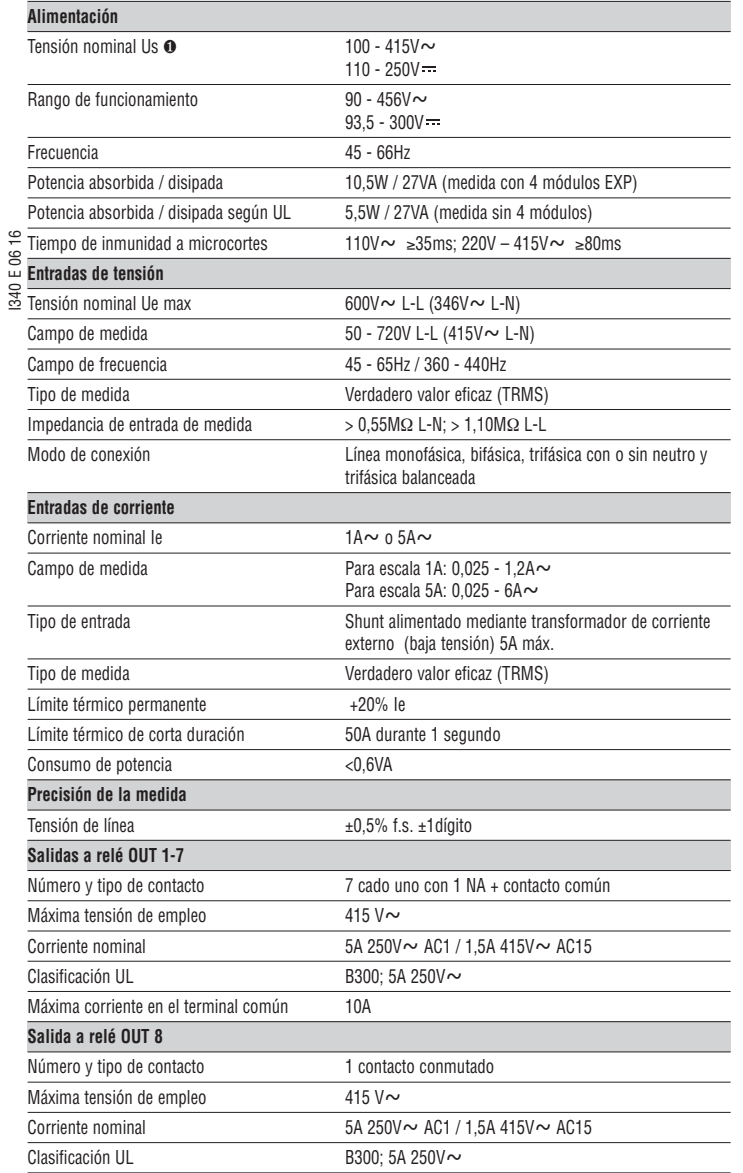

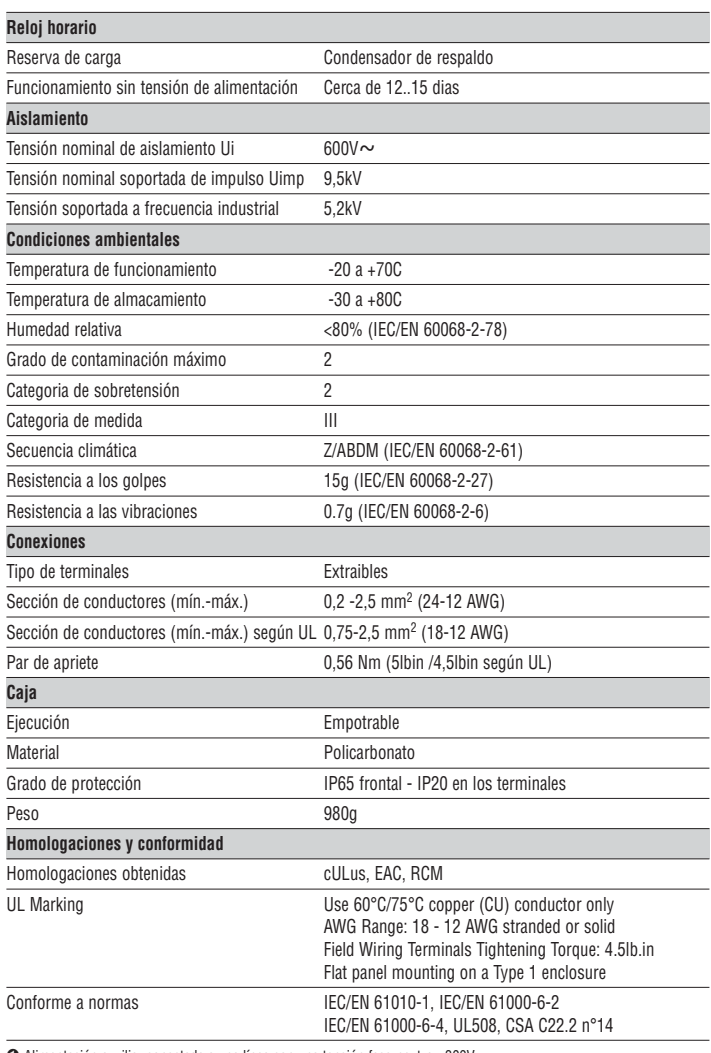

tación auxiliar conectada a una línea con una tensión fase-neutro <mark>≤300</mark>V.